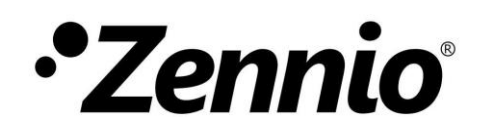

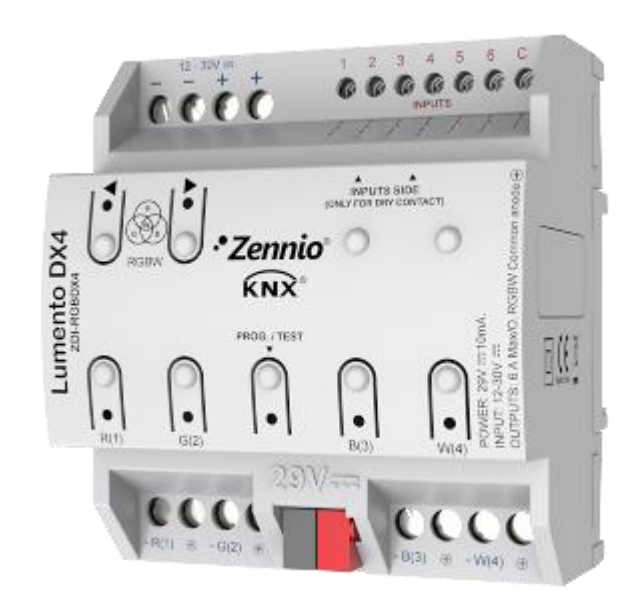

# **Lumento DX4**

## **Regulador PWM en carril DIN con 4 canales para cargas led DC de tensión constante**

**ZDI-RGBDX4**

Versión del programa de aplicación: [1.2] Edición del manual: [1.2]\_a

[www.zennio.com](http://www.zennio.com/)

## <span id="page-1-0"></span>**CONTENIDO**

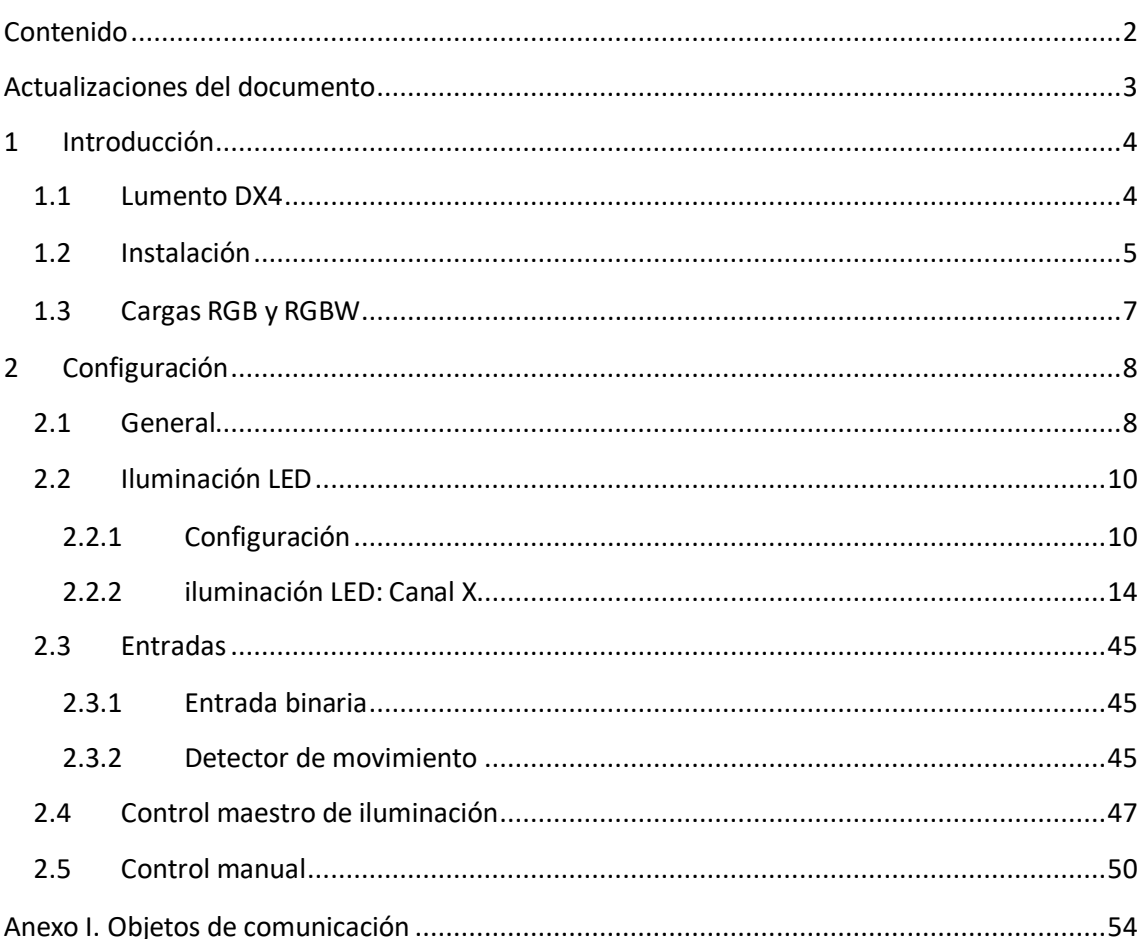

## <span id="page-2-0"></span>**ACTUALIZACIONES DEL DOCUMENTO**

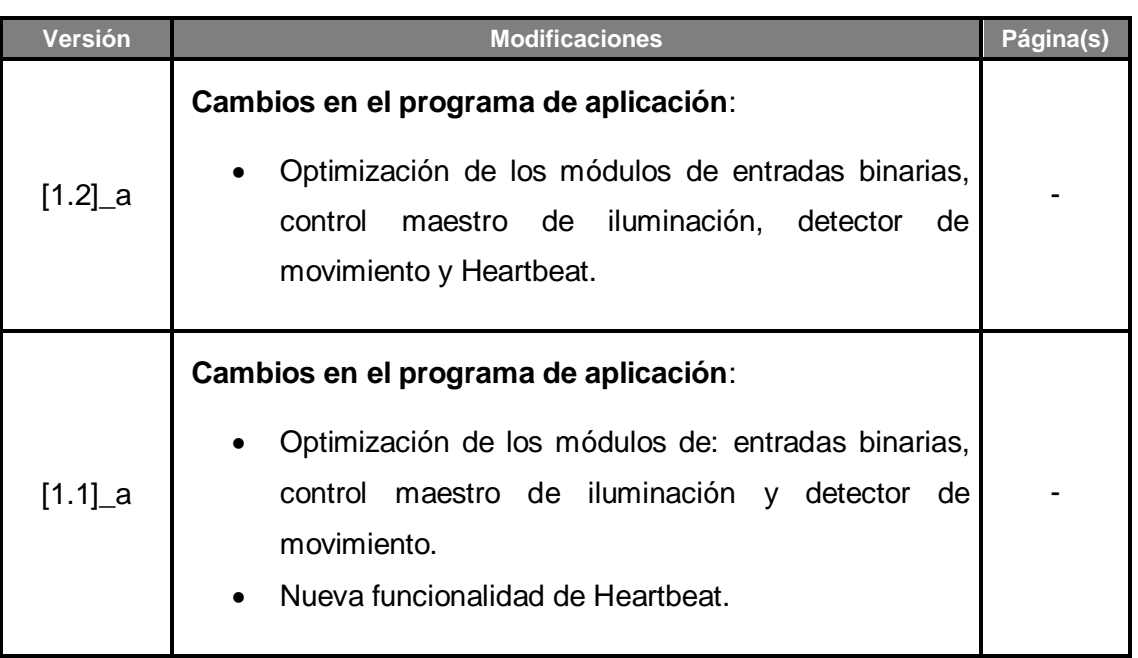

## <span id="page-3-0"></span>**1 INTRODUCCIÓN**

### <span id="page-3-1"></span>**1.1 LUMENTO DX4**

El **Lumento DX4** constituye la solución Zennio en carril DIN para la regulación de luz en luminarias led DC de tensión constante. Ofrece una amplia variedad de funciones:

- **4 canales de salida** de hasta 6000 mA cada uno, parametrizables con distintas configuraciones, en función del tipo de módulo led:
	- **Canales individuales**: permite controlar los diferentes canales de salida de forma independiente.
	- **EXECT ARGBW:** permite el control conjunto de un módulo led de cuatro colores. El canal de salida lo formarán las componentes de color (R, G, B y W) de un mismo módulo, las cuales se controlarán conjuntamente, aunque con niveles de luminosidad diferenciados.
	- **RGB+W**: permite controlar un módulo led de tres colores, más un canal blanco independiente (es decir, **un canal RGB** más un **canal individual** para la conexión de un módulo de color blanco).
- **6 puertos de entrada multipropósito**, cada uno configurable como: .º
	- Entradas binarias (es decir, pulsadores, interruptores, sensores),
	- $\triangleright$  Detectores de movimiento.
- **Control maestro de iluminación** para un control sencillo e inmediato de un conjunto de luminarias (o dispositivos funcionalmente equivalentes), una de las cuales actúa como luz principal y las otras como secundarias.
- **Control / supervisión manual** de los cuatro canales de salidas a través de los pulsadores y los ledes incorporados.
- **Heartbeat** o envío periódico de confirmación de funcionamiento.

## <span id="page-4-0"></span>**1.2 INSTALACIÓN**

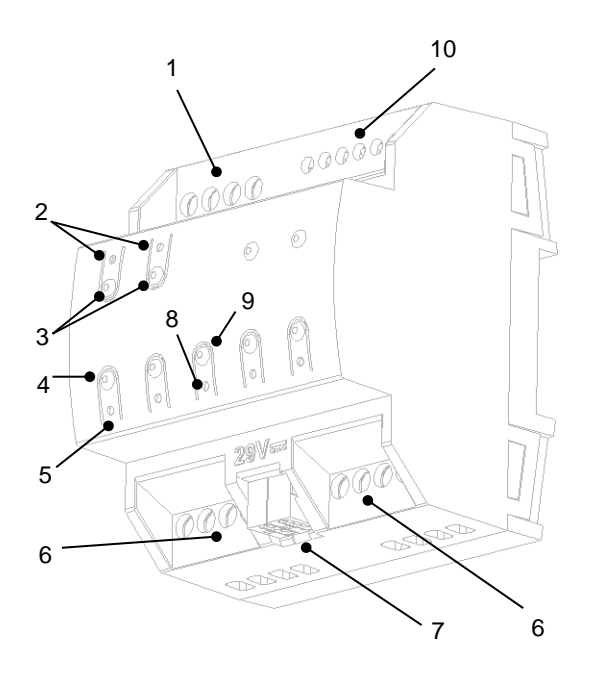

- 1 Alimentación externa.
- 2 Led de barrido de color.
- 3 Botones de barrido de color.
- 4 Botón de control del canal.
- 5 Led de estado del canal.
- 6 Canales de salida.
- 7 Conector KNX.
- 8 Led de Prog./Test.
- 9 Botón de Prog./Test.
- 10 Entradas.

**Figura 1.** Diagrama de elementos

El dispositivo se conecta al bus KNX a través de los terminales de conexión incorporados (7), por donde se recibe la alimentación. Para la alimentación de los ledes será necesaria la correspondiente **fuente de alimentación adicional** (12 a 30 VDC). Esta alimentación se conecta al dispositivo a través del terminal correspondiente (1). En caso de existir una alimentación externa superior a la permitida o no respetarse la polaridad, el Lumento DX4 notificará la **sobretensión** y la **polaridad inversa** mediante el parpadeo del indicador de programación (8) en color azul.

**Nota**: *las únicas cargas que pueden conectarse a la salida del Lumento DX4 son las de tipo led de tensión constante.*

Una vez que el dispositivo recibe alimentación a través del bus KNX, se podrá descargar tanto la dirección física como el programa de aplicación asociado, aun en ausencia de la alimentación externa. La **ausencia de alimentación externa** se notificará mediante el parpadeo del led de Prog./Test (8) en color azul.

A continuación, se ofrece una descripción de los elementos principales del dispositivo:

**Pulsador de Prog./Test**: una pulsación corta sobre este botón (9) sitúa al dispositivo en modo programación, con lo que el indicador luminoso asociado

(8) se iluminará en color rojo. Si este botón se mantiene pulsado en el momento en el que se aplica la tensión de bus, el dispositivo entrará en **modo seguro** y el indicador reaccionará mediante un parpadeo en color rojo.

**Pulsador de Prog./Test**: una pulsación de tres segundos sobre este botón (9) hace que se active el modo test del dispositivo, que permite comprobar la correcta conexión de los módulos led.

Una vez activado el modo test, **se podrá encender cada uno de los canales mediante los pulsadores correspondientes (4)**, con lo que también se encenderán sus indicadores asociados (5). También será posible realizar un barrido de color mediante los dos botones de barrido (3). El led de barrido de color (2) mostrará el color seleccionado en cada instante.

Para salir del modo test basta con pulsar nuevamente el botón de programación.

**Nota**: *durante el tiempo en que el modo test se encuentra activo, cualquier orden que llegue desde el bus KNX será ignorada hasta que este modo se desactive*.

**Entradas (10)**: puertos de entrada para la inserción de los cables de los accesorios externos, como interruptores, detectores de movimiento, etc.

Para obtener información más detallada de las características técnicas del Lumento DX4, así como información de seguridad y sobre su instalación, consúltese la **hoja técnica** del Lumento DX4, incluida en el embalaje original del dispositivo, y también disponible en el portal web de Zennio, [http://www.zennio.com.](http://www.zennio.com/)

### <span id="page-6-0"></span>**1.3 CARGAS RGB Y RGBW**

El Lumento DX4 permite regular el **color** y el **nivel de luminosidad** de módulos de diodos RGB o RGBW.

Aunque en realidad tanto el ajuste del color resultante como el de la luminosidad se consiguen modificando el nivel de luz de las distintas componentes (es decir: alterar la luminosidad global no es otra cosa que alterar todos los niveles conjuntamente), uno y otro se diferencian en que la luminosidad se ajusta **manteniendo constante la proporción entre las componentes**, por lo que en la práctica se percibe como que el color de los diodos no cambia, pero sí su intensidad.

Los módulos led están formados por diferentes componentes de color: Rojo, Verde, Azul (RGB) y Blanco (RGBW). Cuando los tres primeros colores se combinan en la misma proporción, el resultado se corresponde con el color blanco, tal y como puede observarse en la [Figura 2.](#page-6-1) Los colores intermedios se generan mediante combinaciones, en diferentes proporciones, de estas tres componentes (R, G, B) o bien de los cuatro (R, G, B, W). La presencia de una componente específica de color blanco facilita estas combinaciones y, por lo general, ofrecer una mayor fidelidad al mostrar este color.

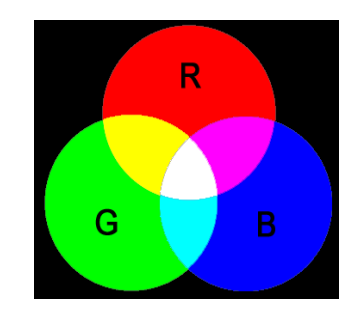

**Figura 2.** Mezcla de colores rojo, verde y azul

<span id="page-6-1"></span>Como ya se ha anticipado, la luminosidad hace referencia a la cantidad de luz (intensidad) que está emitiendo el conjunto de ledes en un momento determinado. El **valor de luminosidad global** del conjunto se ha definido como el de la **componente que esté emitiendo con mayor intensidad**. Por otro lado, la regulación de la luminosidad general se lleva a cabo de modo que, visualmente, se mantenga la proporción entre las componentes, aumentando o disminuyendo el nivel de luz mediante la alteración del nivel de las distintas componentes en conjunto.

**Nota**: *el color obtenido podría depender del módulo de ledes y del difusor utilizado.*

## <span id="page-7-0"></span>**2 CONFIGURACIÓN**

## <span id="page-7-1"></span>**2.1 GENERAL**

Después de importar la base de datos correspondiente en ETS y añadir el dispositivo a la topología del proyecto deseado, el proceso de configuración se inicia accediendo a la pestaña de parámetros del dispositivo.

#### **PARAMETRIZACIÓN ETS**

El árbol de pestañas de la izquierda muestra en primer lugar la pestaña **General***,* que contiene los siguientes parámetros.

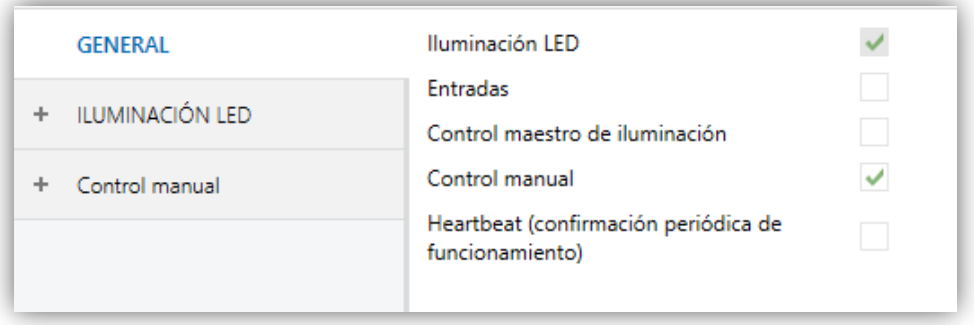

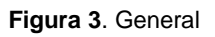

- **Iluminación LED** [*habilitado*] 1 : Siempre habilitado. Los parámetros ⋰ correspondientes se incluyen en la pestaña "Iluminación led" (ver sección [2.2\)](#page-9-0).
- **Entradas** [*inhabilitado/habilitado*]: habilita o inhabilita la pestaña "Entradas" en el menú de la izquierda (véase sección [2.3\)](#page-44-0).
- **Control maestro de iluminación** [*inhabilitado/habilitado*]: habilita o inhabilita la pestaña "Control maestro de iluminación" en el menú de la izquierda (véase sección [2.4\)](#page-46-0).
- **Control manual** [*inhabilitado/habilitado*]: habilita o inhabilita la pestaña "Control manual" en el menú de la izquierda (véase sección [2.5\)](#page-49-0).

 $\overline{a}$ 

Los valores por defecto de cada parámetro se mostrarán resaltados en azul en este documento de la siguiente manera: [*por defecto/resto de opciones*].

**Heartbeat (confirmación periódica de funcionamiento)** [*inhabilitado/habilitado*]: este parámetro permite al integrador añadir un objeto de 1 bit ("**[Heartbeat] Objeto para enviar '1'**") que se enviará periódicamente con el valor "1" con el fin de notificar que el dispositivo está en funcionamiento (*sigue vivo*).

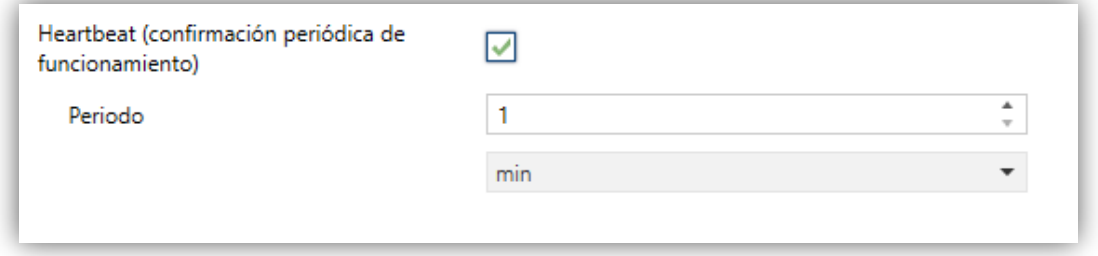

**Figura 4.** Heartbeat (confirmación periódica de funcionamiento).

**Nota**: *el primer envío tras descarga o fallo de bus se produce con un retardo de hasta 255 segundos, a fin de no saturar el bus. Los siguientes ya siguen el periodo parametrizado.*

## <span id="page-9-0"></span>**2.2 ILUMINACIÓN LED**

### <span id="page-9-1"></span>2.2.1 CONFIGURACIÓN

Este bloque reúne la configuración básica común a todos los canales de salida del Lumento DX4: la **frecuencia PWM**, los **objetos de error** informando acerca de situaciones anómalas que afectan al correcto funcionamiento del dispositivo y el modo de **funcionamiento de las salidas.**

#### **PARAMETRIZACIÓN ETS**

La pestaña **Iluminación led** contiene los siguientes parámetros:

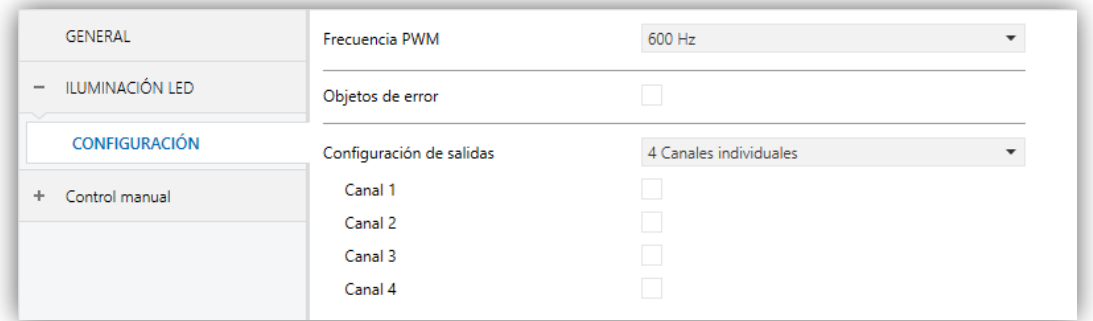

#### **Figura 5. Iluminación led**

- **Frecuencia PWM** [*150 Hz/300 Hz/450 Hz/600 Hz*]**:** determina la velocidad con la que se regulará la tensión de salida.
- **Objetos de error** [*inhabilitado/habilitado*]: habilita o inhabilita los objetos de notificación de error (ver sección [2.2.1.1\)](#page-10-0).
- **Configuración de salidas** [*4 Canales individuales/RGBW/RGB+W*]: determina el tipo de control a efectuar en las salidas. En caso de optarse por la primera opción, se podrá también habilitar o inhabilitar cada uno de los canales mediante las casillas específicas.

**Nota**: *en lo sucesivo se hará uso del prefijo "[C]" para referirse a los objetos relativos a un canal de salida, aunque en función del parámetro anterior el nombre podrá ir precedido por "[1]", "[2]", "[3]", "[4]", "[RGBW]", "[RGB]", "[W]", "[R]", "[G]" o "[B]"*.

Independientemente del tipo de los canales, en la topología del proyecto estarán disponibles **tres objetos de control por canal**:

- "**[C] Interruptor On/Off**": objeto de **un bit** que realiza una operación de encendido ("1") o de apagado ("0") sobre las cargas.
- "**[C] Regulación relativa**": objeto de **cuatro bits** destinado a regular por pasos el nivel de luminosidad. Los pasos (hacia arriba o hacia abajo) podrán ser del 1%, 3%, 6%, 12%, 25%, 50% o 100%.
- "**[C] Regulación absoluta**": objeto de **un byte** que permite realizar una regulación absoluta del nivel de luminosidad de cada canal, mediante el envío del valor de porcentaje deseado.

En el caso de los controles RGBW, RGB+W, se dispondrá de un parámetro (**Objetos de control independiente**) para habilitar, adicionalmente a los objetos de control conjunto, objetos de control análogos pero específicos para cada componente.

#### **Ejemplo**

*Suponer que el dispositivo tiene una configuración de salidas RGBW y que la luminaria conectada muestra el color [25%, 50%, 0%, 3%].*

- *Una orden del '70%' a través de "[RGBW] Regulación absoluta" hará que la componente con mayor nivel de iluminación tome el valor 70%, mientras las demás variarán de manera proporcional (70 / 50 = 1,4), resultando [35%, 70%, 0%, 4.2%].*
- *Una orden a través de "[RGBW] Regulación relativa" para reducir ahora la iluminación un 25% hará que la componente con mayor nivel (G) disminuya un 25% (hasta el 45%), mientras las demás lo hacen de manera proporcional (45 / 70 = 0,64), resultando así el color [22,5%, 45%, 0%, 2,7%].*

#### <span id="page-10-0"></span>2.2.1.1 IDENTIFICACIÓN DE ERRORES

Los objetos de error envían de forma automática notificaciones al bus KNX cada vez que el dispositivo detecte situaciones anormales, tales como fallos de alimentación externa, sobrecalentamiento, cortocircuitos o sobrecargas. Cuando se detecte alguna de ellas, se enviará **cada treinta segundos y con el valor "1"** el objeto correspondiente, previamente habilitado. Una vez resuelto el error, se enviará una única vez con el valor "0".

#### 2.2.1.1.1 Sobrecalentamiento

Esta situación se da cuando la temperatura del sistema **supera los 75ºC**. En ese momento, se enviará periódicamente el objeto "**Error: sobrecalentamiento**", se reducirá el nivel de luminosidad de las salidas al 30% y el indicador de Test empezará a parpadear en color azul.

Si la temperatura **llega a los 80ºC** se apagarán las salidas.

Una vez la temperatura descienda de los 70ºC, se enviará el valor "0" a través del objeto de error, si bien, por seguridad, el nivel de las salidas permanecerá sin cambios hasta que se detecte una nueva orden de regulación.

**Nota**: *aunque no se habilite por parámetro la identificación de errores mediante objeto, la protección por sobrecalentamiento se encuentra siempre habilitada.*

#### 2.2.1.1.2 Error de alimentación externa

Esta situación tiene lugar cuando la alimentación externa no es la esperada, esto es, debido a alguno de los siguientes motivos:

- Ausencia total de alimentación (fuente desconectada).
- Inversión de polaridad de la fuente.
- La alimentación externa es de una tensión superior a la permitida (30V).

En ese momento, se enviará periódicamente el objeto "**Error: voltaje externo**". Una vez que la situación se normalice, las salidas retoman sus estados previos.

#### 2.2.1.1.3 Cortocircuito o sobrecarga

Cuando el sistema detecte una situación de sobrecarga, se enviará periódicamente el objeto "**Error: sobrecarga**" y se apagarán todas las salidas de forma inmediata. A continuación, el dispositivo realiza un barrido para determinar si la situación de sobrecarga se debe a un cortocircuito en alguna de las salidas. Si tal es el caso, cesará el error de sobrecarga y se activará el de cortocircuito enviando periódicamente el objeto "**[C] Error: cortocircuito**", permaneciendo desactivada únicamente la salida afectada por el problema.

#### **Notas**:

- *La detección de estos errores sólo es posible en el curso de una regulación. Además, si el nivel de regulación es demasiado bajo, podrían no ser detectables.*
- *Si se recibe un error de sobrecarga también pudiera ser que exista un cortocircuito.*

#### 2.2.1.1.4 Notificación de errores

Al producirse alguno de los errores anteriores, estén o no habilitados los objetos de comunicación correspondientes, se **informará visualmente** del fallo mediante los ledes disponibles en el dispositivo (ver sección [1.2\)](#page-4-0).

En caso de que se den varios errores simultáneos sólo se notificará visualmente el de mayor preferencia. La [Tabla 1](#page-12-0) muestra la representación de cada uno de los errores, ordenados según preferencia.

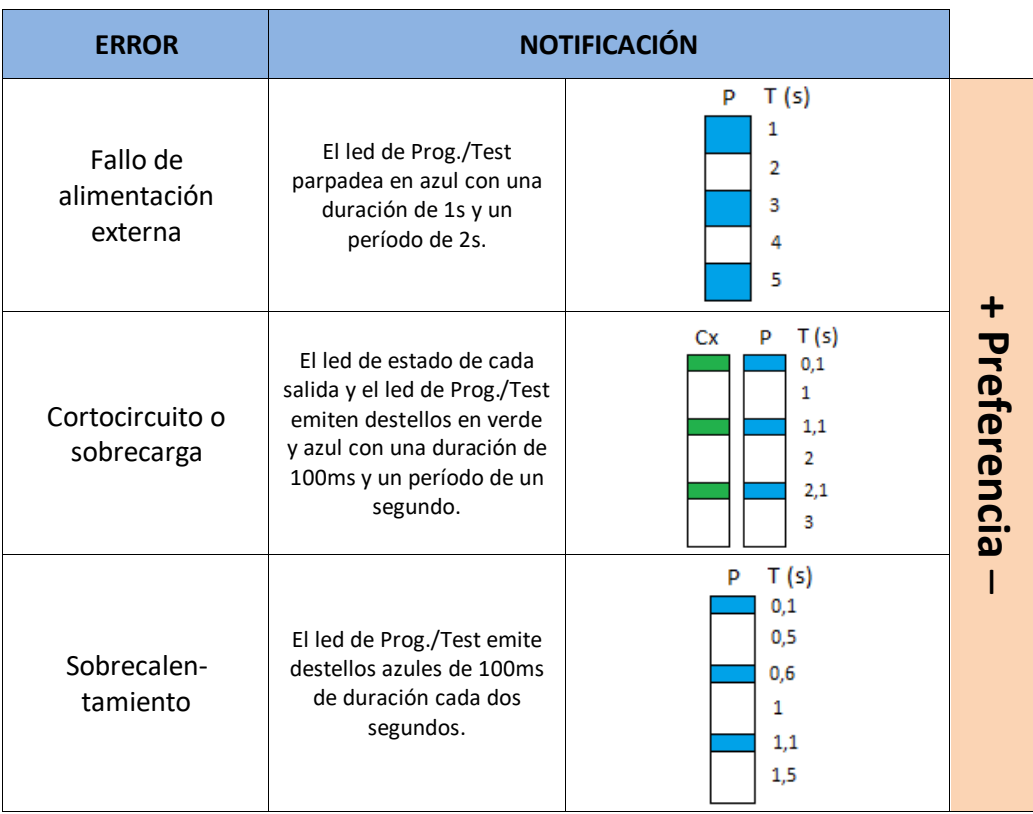

<span id="page-12-0"></span>**Tabla 1.** Notificación visual en caso de detección de errores

### <span id="page-13-0"></span>2.2.2 ILUMINACIÓN LED: CANAL X

Esta pestaña contiene el modo de funcionamiento de las salidas:

- Como módulos led monocromo e independientes (hasta cuatro).
- Como un módulo RGBW conjunto.
- Como un módulo RGB conjunto, más un canal W independiente.

La funcionalidad en todos los casos es análoga. Las siguientes secciones describen esta funcionalidad e indican las particularidades que difieran de un caso a otro.

La configuración principal del canal de salida engloba las siguientes opciones:

**Modo económico**: permite establecer un valor máximo para la regulación permitida por el canal, entre el 50 y el 100%. Esto hará que se aplique internamente un factor de reducción proporcional, aunque los valores reportados a través del objeto de estado seguirán correspondiéndose con el rango completo, entre 0% y 100%.

#### *Ejemplo:*

*Se asigna un valor de 80% para el modo económico. Una orden del 100% conllevará una regulación del 80% aunque por el objeto de estado se mostrará un valor del 100%. Por otra parte, si se parametriza para una escena un valor del 50%, al recibir el valor de la escena la regulación irá a un nivel real del 40% pero por objeto se mostrará un 50%.*

**Tiempos de regulación**: el tiempo de regulación es la duración de la transición entre el apagado (0%) y el nivel máximo de luminosidad (100%), lo cual determina la velocidad de la regulación. Se permite configurar hasta **tres tiempos de regulación distintos**, asociables a distintas funciones y acciones, y modificar sus valores a través de tres objetos de comunicación (uno por cada tiempo de regulación).

**Nota**: *debido a que el tiempo de regulación se calcula desde el nivel mínimo de iluminación (apagado) hasta el nivel máximo de luminosidad, la activación del modo económico hará que la velocidad de regulación aumente por ser más bajo el nivel máximo de iluminación y tenerse que alcanzar en la misma cantidad de tiempo parametrizada*.

- **Objetos de control independiente** (solamente en los casos RGBW / RGB+W): permite el control de cada uno de los componentes de color individualmente (además de mediante el control conjunto), análogamente a como ocurre en la configuración de las salidas como canales individuales.
- **Color blanco sólo por el canal W** (solamente en RGBW): permite especificar si el color blanco deberá obtenerse sólo mediante el canal W (permaneciendo apagados los demás canales) o también combinando los canales R, G y B.

Además de las opciones referentes a la iluminación LED, el Lumento DX4 ofrece algunas funciones adicionales, que están inhabilitadas por defecto: **objetos de estado, curva característica, objetos de selección de color** (solamente en los casos RGBW y RGB+W), **On/Off parametrizables, apagado automático, temporizaciones, escenas y secuencias, bloqueo automático** e **inicialización.**

#### **PARAMETRIZACIÓN ETS**

La pestaña principal de cada uno de los canales contiene los parámetros mostrados en la [Figura 6.](#page-14-0)

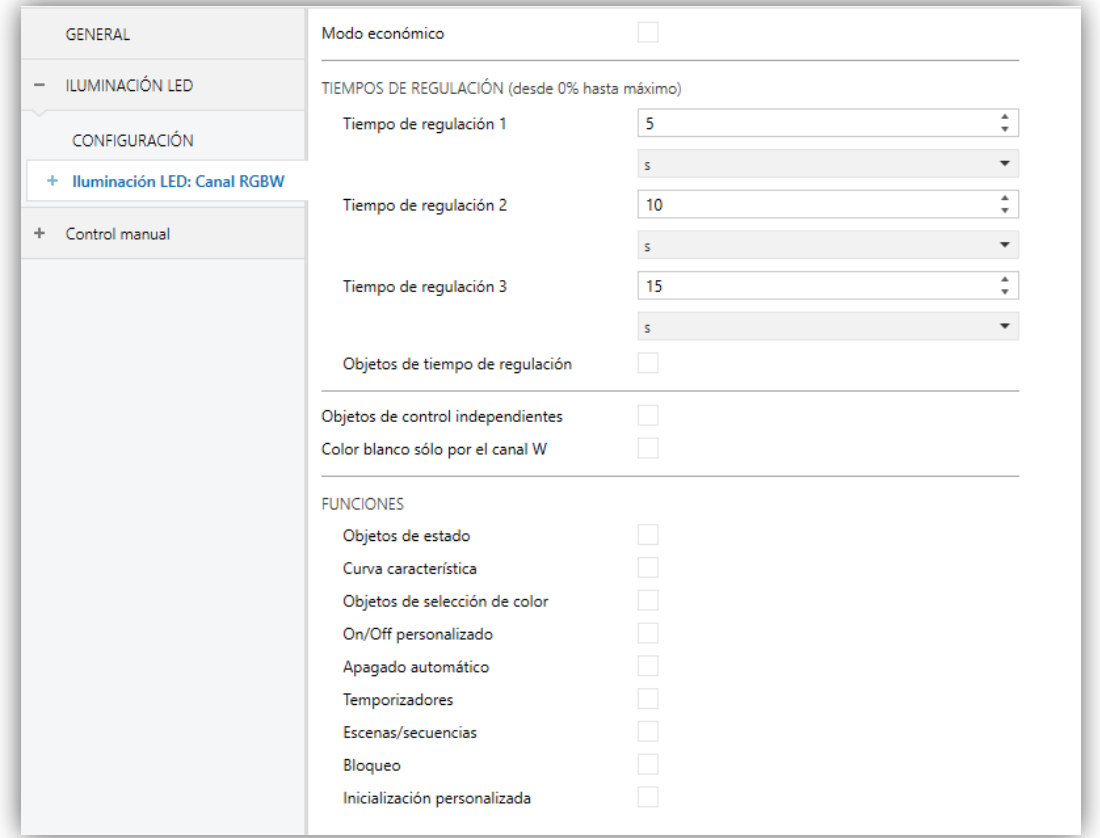

<span id="page-14-0"></span>**Figura 6**. Configuración

- **Modo económico** [*inhabilitado/habilitado*]: si se activa, aparecerá un parámetro adicional:
	- **Nivel de iluminación máximo** [*50…100*][*%*]: limita el porcentaje máximo de regulación que el canal puede alcanzar.

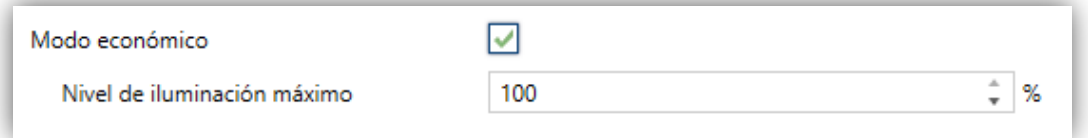

**Figura 7**. Modo económico.

- **Tiempos de regulación** [*1…100*][*ds*/*s*/*min*]: duración de la transición entre los niveles de iluminación mínimo y máximo. Pueden definirse tres tiempos de regulación alternativos.
- **Objetos de tiempo de regulación** [*inhabilitado/habilitado*]: habilita o inhabilita tres objetos de comunicación de dos bytes, llamados "**[C] Tiempo de regulación n**", que permiten que permiten modificar (en el rango 1-6000 segundos) los tiempos de regulación parametrizados.
- **Objetos de control independiente** [*inhabilitado/habilitado*] (solamente en los casos RGBW / RGB+W): habilita o inhabilita tres objetos por cada componente de color, análogos a los del control de canales independientes. Estos objetos son:
	- "**[X] Interruptor On/Off**": objeto de un bit para encender ("1") o apagar  $(°0")$  la componente X.
	- "**[X] Regulación relativa**": objeto de cuatro bits destinado a efectuar regulaciones por pasos en la luminosidad de la componente X. Se permiten aumentos o disminuciones de 1%, 3%, 6%, 12%, 25%, 50% o 100%.
	- "**[X] Regulación absoluta**": objeto de un byte que permite establecer un nivel de luminosidad en particular (es decir, definir el valor de porcentaje deseado) de la componente X.

**Nota:** *[X] puede ser [R], [G], [B] o [W].*

- **Color blanco sólo por el canal W** [*inhabilitado/habilitado*] (solamente en RGBW): habilita o inhabilita la representación del color blanco haciendo uso únicamente del canal W.
- **Funciones**:
	- **Objetos de estado** [*inhabilitado/habilitado*]: habilita o inhabilita la pestaña "Objetos de estado" en el menú de la izquierda (véase sección [2.2.2.3\)](#page-20-0).
	- **Curva característica** [*inhabilitado/habilitado*]: habilita o inhabilita la pestaña "Curva característica" en el menú de la izquierda (véase sección [2.2.2.4\)](#page-22-0).
	- **Objetos de selección de color** [*inhabilitado/habilitado*] (solamente en los casos RGBW / RGB+W): habilita o inhabilita la selección y el control del color resultante mediante selección directa, mediante la asignación de valores a cada componente o mediante una secuencia de variación de color. (véase sección: [2.2.2.5\)](#page-25-0).
	- **On/Off personalizado** [*inhabilitado/habilitado*]: habilita o inhabilita la pestaña "On/Off personalizado" en el menú de la izquierda (véase sección [2.2.2.6\)](#page-27-0).
	- **Apagado automático** [*inhabilitado/habilitado*]: habilita o inhabilita la pestaña "Apagado automático" en el menú de la izquierda (véase sección [2.2.2.7\)](#page-29-0).
	- **Temporizadores** [*inhabilitado/habilitado*]: habilita o inhabilita la pestaña "Temporizadores" en el menú de la izquierda (véase sección [2.2.2.8\)](#page-30-0).
	- **Escenas / secuencias** [*inhabilitado/habilitado*]: habilita o inhabilita la pestaña "Escenas/Secuencias" en el menú de la izquierda (véase sección [2.2.2.9\)](#page-34-0).
	- **Bloqueo** [*inhabilitado/habilitado*]: habilita o inhabilita la pestaña "Bloqueo" en el menú de la izquierda (véase sección [2.2.2.10\)](#page-41-0).
	- **Inicialización personalizada** [*inhabilitado/habilitado*]: habilita o inhabilita la pestaña "Inicialización personalizada" en el menú de la izquierda (véase sección [2.2.2.11\)](#page-42-0).

#### <span id="page-17-0"></span>2.2.2.1 INTERRUPTOR ON/OFF

El Lumento DX4 permite configurar el control general de encendido / apagado, de modo que estas acciones se efectúen de forma **inmediata** o mediante una **regulación suave** (según uno de los tres tiempos de regulación configurables; ver sección [2.2.2\)](#page-13-0).

Además, se podrá especificar qué valor de iluminación adoptará el canal ante una orden de encendido general: bien un valor configurable por parámetro o bien el valor que el canal tuviese antes de apagarse (esto es, un encendido con memoria).

Nótese que, en los canales RGB y RGBW, **el color siempre se conservará** si el canal se apaga y después se enciende.

#### **PARAMETRIZACIÓN ETS**

La pestaña Interruptor On/Off contiene los siguientes parámetros:

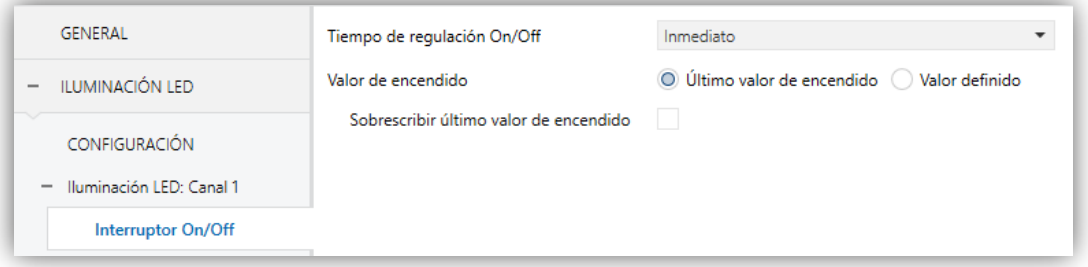

**Figura 8**. Interruptor On/Off.

- **Tiempo de regulación On/Off** [*Inmediato / Tiempo de regulación 1 / Tiempo de regulación 2 / Tiempo de regulación 3*]: establece el tiempo de respuesta para la orden de control On/Off (véase sección [2.2.2\)](#page-13-0).
- **Valor de encendido** [*Último valor de encendido / Valor definido*]: permite seleccionar el nivel general de luminosidad que adoptará el canal al recibirse el valor "1" a través del objeto "**[C] Interruptor On/Off**":
	- **Último valor encendido**: si se activa, aparecerá un parámetro adicional:
		- **Sobrescribir último valor de encendido** [*inhabilitado/habilitado*]: establece si una segunda orden de encendido deberá provocar un encendido al nivel máximo y sobrescribir así el último valor memorizado.
	- **Valor definido**: si se activa, aparecerá un parámetro adicional:
		- **Valor definido** [*0…100*][*%*].

#### **Ejemplo**:

*Se selecciona "Último valor encendido" en una configuración con canal RGB.*

- $\cdot$ *La luminaria se encuentra encendida en color naranja. (100%, 20%, 0%). Al recibir un '1' a través de "[RGB] Interruptor On/Off", se mantendrá en el mismo estado.*
- $\cdot$ *Se apaga la luminaria enviando un '0' a "[RGB] Interruptor On/Off'". Posteriormente, al recibir un '1' a través del mismo objeto, la salida volverá a mostrar el color naranja (100%, 20%, 0%).*
- $\cdot$ *Se envía una orden de regulación relativa 'Decrementar 50%' a través de "[RGB] Regulación relativa", quedándose el canal en el estado (50%, 10%, 0%). A continuación, se envía otra orden idéntica, con lo que el canal se apaga. Si finalmente se enciende mediante el objeto "[RGB] Interruptor On/Off", se recuperará el color naranja al nivel (50%, 10%, 0%).*

*En cambio, en una configuración con un "Valor definido" del 80%:*

- ⋰ *La luminaria se encuentra encendida en color naranja (100%, 20%, 0%).*
- .∙ *Se envía una orden de regulación relativa 'Decrementar 50%' a través del objeto "[RGB] Regulación relativa", lo que mantiene la proporción de colores, pero reduce la luminosidad al (50%, 10%, 0%). A continuación, se apaga el canal.*
- *Al recibir un 'On' a través del objeto "[RGB] Interruptor On/Off", se adquiere una luminosidad del 80% manteniendo el color (80%, 16%, 0%)*

#### <span id="page-18-0"></span>2.2.2.2 REGULACIÓN

El Lumento DX4 proporciona, además del encendido/apagado general, dos modos distintos de regulación:

- **Regulación relativa**: modifica el nivel de iluminación actual mediante órdenes de incremento o decremento en porcentajes fijos ("1,6%", "3,1%", "6,3%", "12,5%", "25%", "50%" o "100%"), que se sumarán o restarán al valor de iluminación que el canal tenga en un determinado momento. Para la recepción de estas órdenes se dispone de un **objeto de cuatro bits** de regulación relativa
- **Regulación absoluta**: modifica el nivel de iluminación mediante órdenes en las que se especifica el valor deseado, independientemente del valor que el

canal tenga en ese momento. Para ello se dispone de un **objeto de un byte** de regulación absoluta.

Para ambos tipos de regulación puede **limitarse por parámetro los valores máximo y mínimo** de luminosidad (lo que puede ser de utilidad en función de la respuesta real de ciertas cargas), así como configurar el **tiempo que debe durar la transición** entre el 0% y el 100% (esto es, la velocidad de la regulación), de entre los tres tiempos de regulación diferentes ya definidos (salvo que se desee una transición inmediata).

#### **PARAMETRIZACIÓN ETS**

La ventana "Regulación", disponible desde el principio, contiene los siguientes parámetros:

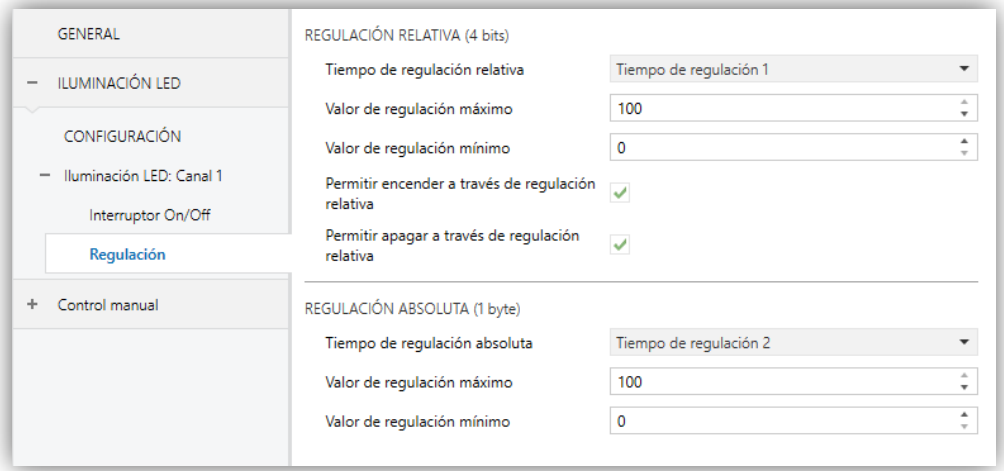

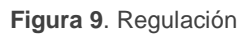

- **REGULACIÓN RELATIVA (4 bits)**: permite configurar la regulación relativa, que va asociada al objeto de cuatro bits "**[C] Regulación relativa**". El valor del objeto se interpretará como el paso deseado (incrementando o disminuyendo la iluminación), de acuerdo con el estándar KNX. Los valores "0" y "8" interrumpen la regulación actual.
	- **Tiempo de regulación relativa** [*Inmediato / Tiempo de regulación 1 / Tiempo de regulación 2 / Tiempo de regulación 3*]: establece el tiempo de respuesta para la orden de regulación relativa (véase sección [2.2.2\)](#page-13-0).
	- **Valor de regulación máximo** [*51…100*][*%*]: define el porcentaje máximo de iluminación que se permitirá en el canal. Si se recibe una orden que

conlleve un nivel de iluminación superior a este valor, el canal adoptará este nivel máximo, cosa que se verá reflejada en el objeto de estado.

- **Valor de regulación mínimo** [*0…50*][*%*]: define el porcentaje mínimo de iluminación que se permitirá en el canal. Si se recibe una orden que implique un nivel de iluminación inferior a este valor, el canal adoptará este nivel mínimo (salvo que se active "**Permitir apagar a través de regulación relativa**"; ver abajo), cosa que se verá reflejada en el objeto de estado.
- **Permitir encender a través de regulación relativa** [*inhabilitado/habilitado*]: establece si se deberá encender un canal apagado al recibirse una orden de regulación relativa de tipo incremento, o bien ignorar la orden.
- **Permitir apagar a través de regulación relativa** [*inhabilitado/habilitado*]: establece si se deberá apagar un canal encendido al recibirse una orden de regulación relativa que implique llegar al 0% (o a un valor inferior al valor mínimo configurado), o bien ignorar la orden.
- **REGULACIÓN ABSOLUTA (1 byte)**: esta sección permite configurar la regulación absoluta, que va asociada al objeto de cuatro bits "**[C] Regulación absoluta**". Los parámetros son totalmente análogos a los del caso de la regulación relativa.

#### <span id="page-20-0"></span>2.2.2.3 OBJETOS DE ESTADO

El Lumento DX4 proporciona diferentes objetos que informan del estado actual de iluminación del canal:

- **Un objeto binario** de encendido/apagado (On/Off).
- **Un objeto de un byte**, que indica el nivel de iluminación (en porcentaje),
- **Un objeto de tres bytes** (en el caso de los canales de tipo RGBW y RGB+W), que indica el nivel de iluminación (en porcentaje) de las tres componentes principales.
- **Objetos de estado independientes**, en el caso de una configuración de tipo RGBW y RGB+W. Es decir:
- $\triangleright$  Un objeto binario (On/Off) por cada componente de color.
- $\triangleright$  Un objeto de un byte de tipo porcentaje por cada componente de color.

#### **PARAMETRIZACIÓN ETS**

La activación de esta función añade una nueva pestaña en el menú lateral, así como los siguientes **objetos de comunicación** en la topología del proyecto:

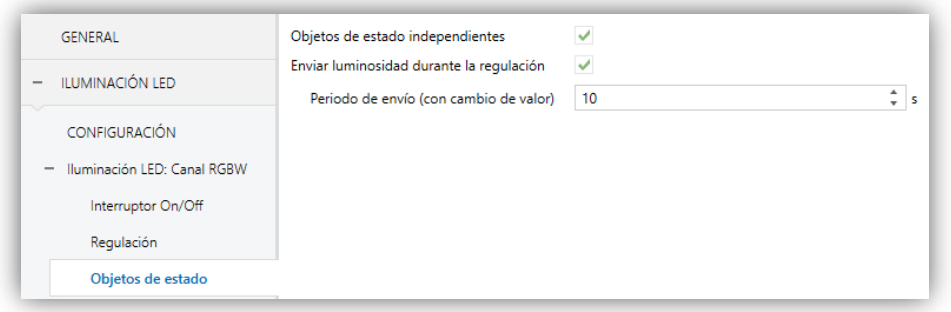

**Figura 10**. Objetos de estado.

- "**[C] On/Off (estado)**": objeto de un bit que indica si el canal está apagado ("0") o encendido ("1").
- "**[C] Valor de regulación (estado**)": objeto de un byte que indica el porcentaje de luminosidad del canal (0% a 100%).

**Nota**: *en los casos RGBW y RGB+W, este nivel de luminosidad general se corresponderá siempre con el de la componente (R, G, B, W) que presente un mayor nivel de luminosidad en ese momento.*

"**[C] Valores de regulación RGB (estado)**" (solamente en los casos RGBW / RGB+W): objeto de tres bytes que indica el nivel de iluminación de cada componente principal de color. Cada byte se corresponde, respectivamente, con los canales R, G y B.

Respecto a los parámetros incluidos en la pestaña Objetos de estado:

- **Objetos de estado independientes** [*inhabilitado/habilitado*] (solamente en los casos RGBW / RGB+W): habilita o inhabilita dos objetos de estado adicionales por cada componente de color:
	- **"[X] On/Off (estado)"**: objeto de un bit que indica si la componente X está apagado ("0") o encendido ("1").
- **"[X] Valor de regulación (estado)"**: objeto de un byte que indica el porcentaje de luminosidad de la componente (0% a 100%).
- **Enviar luminosidad durante la regulación** [*inhabilitado/habilitado*]: establece si el objeto de estado "**[C] Valor de regulación (estado)**" se debe enviar al bus periódicamente durante el proceso de regulación. Una vez activado, se mostrará también el siguiente parámetro.
	- **Período de envío (con cambio de valor)** [*1…10…100*][s]: define el ciclo de envío del objeto de estado.

#### **Notas**:

- *El objeto sólo se envía si cambia de valor respecto al último envío.*
- *Si la configuración es de tipo RGBW o RGB+W, se enviará también el objeto "[C] Valores de regulación RGB (estado)", así como los objetos independientes "[X] Valor de regulación (estado)" si se encuentran habilitados.*
- *En el momento en que el nivel del canal sea distinto de 0%, se enviará el objeto "[C] On/Off (estado)" con valor "1", mientras que se enviará un "0" cuando pase al 0%. Los objetos "[X] On/Off (estado)" de cada componente, si están habilitados, se comportarán de forma análoga.*

#### <span id="page-22-0"></span>2.2.2.4 CURVA CARACTERÍSTICA

Por defecto, todos los valores de control recibidos se aplican a las cargas (mediante una señal PWM) tal y como se aprecia en la [Figura 11.](#page-22-1)

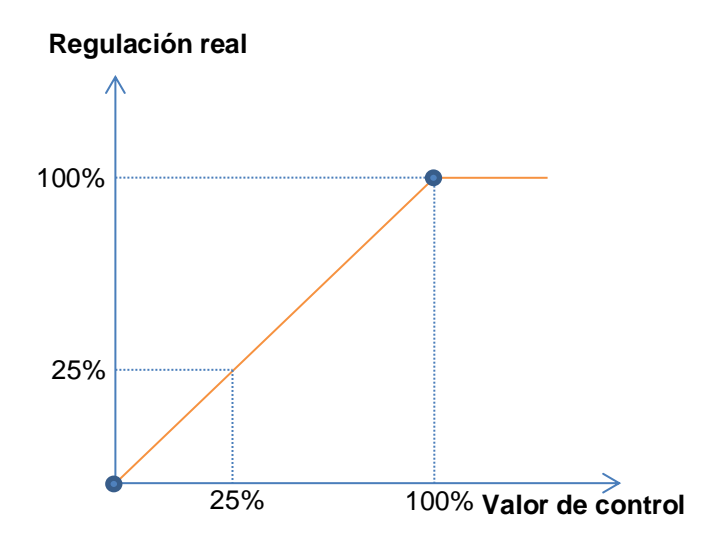

<span id="page-22-1"></span>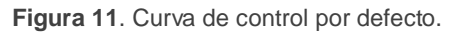

Para un control más complejo, el dispositivo permite implementar una curva característica de regulación mediante la definición de **hasta cuatro puntos**, es decir, cuatro pares de valores (*x, y*). Esto permite definir curvas como las siguientes:

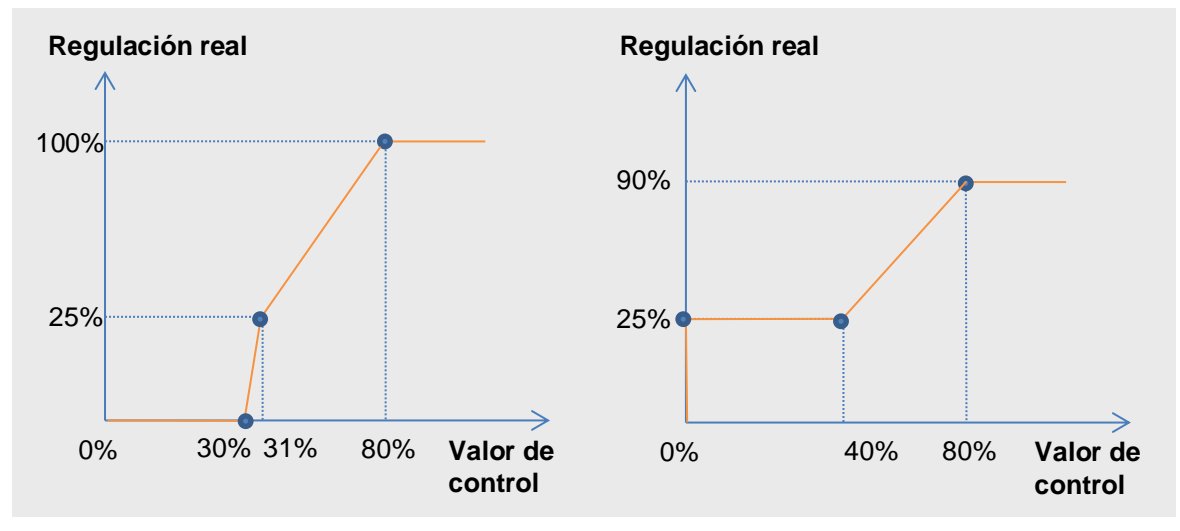

**Figura 12**. Curvas de control personalizadas.

<span id="page-23-0"></span>En el caso en que los puntos primero y último no correspondan, respectivamente, con los valores de entrada 0% y 100% ocurrirá lo siguiente (ver [Figura 12](#page-23-0) y [Figura 13\)](#page-24-0):

- Para **valores de control menores al del primer punto**, el valor de regulación aplicado será 0%. Por ejemplo, en la [Figura 13](#page-24-0) cualquier valor de control inferior al 20% implica un valor de regulación del 0%.
- Para **valores de control mayores al del último punto**, el valor de regulación aplicado será 100%. Por ejemplo, en la [Figura 13](#page-24-0) cualquier valor de control superior al 80% implica un valor de regulación del 100%.

#### **Notas**:

- *Diferentes valores de control deberían tener asignados diferentes valores de regulación. De lo contrario, la regulación podría presentar problemas.*
- *Los valores intermedios entre los puntos definidos por el usuario se calculan mediante interpolación lineal*.
- *Los objetos de estado se referirán siempre al valor de control, entre 0 y 100%, independientemente de si se aplica una curva u otra, lo cual debería ser irrelevante para el usuario final.*

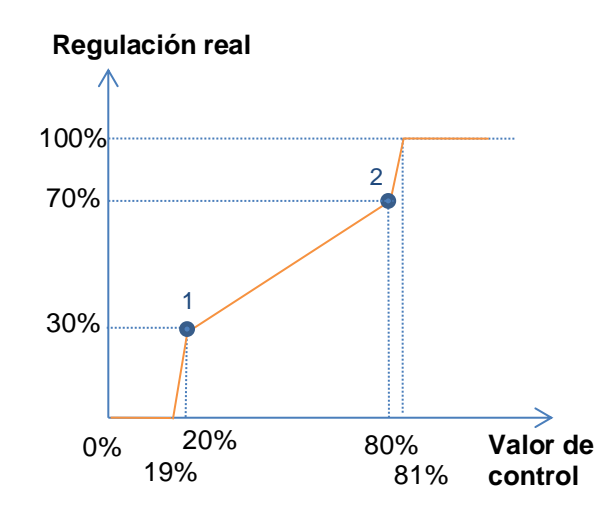

**Figura 13**. Curva característica - Valores fuera de rango.

#### <span id="page-24-0"></span>**PARAMETRIZACIÓN ETS**

Tras habilitar "**Curva característica**" en la pantalla de configuración del canal (ver sección [2.2.2\)](#page-13-0) aparece una nueva pestaña en el menú de la izquierda.

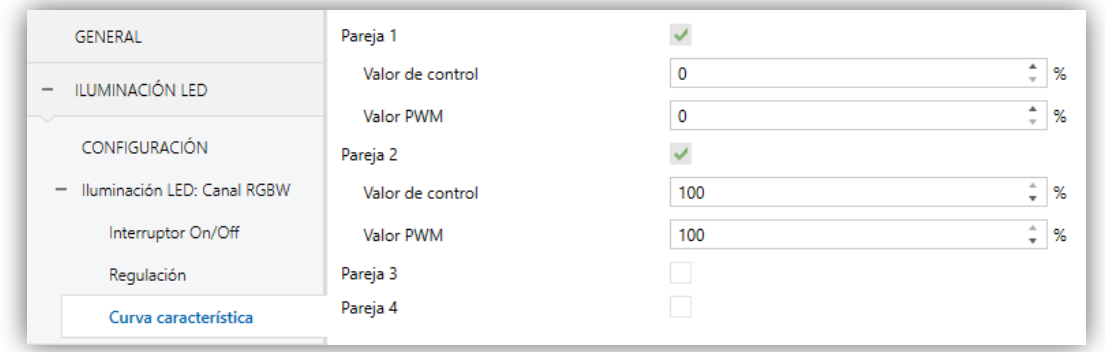

**Figura 14**. Curva Característica

Contiene los parámetros necesarios para definir hasta cuatro puntos de la curva característica:

- **Valor de control** [*%*]: valor de entrada que se recibe por el objeto de comunicación de control de un byte (valor del eje x).
- **Valor PWM** [*%*]: valor real aplicado en la salida para la regulación de las cargas cuando se recibe el valor de control anterior (valor del eje y).

**Nota**: *es importante que los puntos 1 a 4 tengan valores de control diferentes (es decir, que cada valor de control se corresponda con un solo valor de regulación), y que además estos valores estén ordenados de forma ascendente (valor de control 1 <* 

*valor de control 2 < valor de control 3 < valor de control 4). De lo contrario, la regulación podría no funcionar adecuadamente*.

#### <span id="page-25-0"></span>2.2.2.5 OBJETOS DE SELECCIÓN DE COLOR (SÓLO CANALES RGB / RGBW)

En las configuraciones de tipo RGBW y RGB+W, el Lumento DX4 permite la selección del color conjunto resultante mediante tres procedimientos diferentes:

- **Mediante un objeto de tres bytes** para fijar el nivel de iluminación (en porcentaje) de cada una de las componentes de color principales (R, G y B).
- **Mediante un objeto de color directo (de un byte)**, que permite seleccionar (enviando un valor entero entre 0 y 21) cualquiera de los siguientes veintidós colores predefinidos:

| Escena (Valor) | Color               | R              | G              | В              | W           |  |
|----------------|---------------------|----------------|----------------|----------------|-------------|--|
| 1(0)           | Apagado (OFF)       | $\overline{0}$ | $\Omega$       | $\overline{0}$ | 0           |  |
| 2(1)           | <b>Blanco</b>       | 0              | 0              | 0              | 255         |  |
| 3(2)           | <b>Blanco Suave</b> | 128            | 128            | 128            | 128         |  |
| 4(3)           | Azul                | 0              | 0              | 255            | $\mathbf 0$ |  |
| 5(4)           | <b>Azul Suave</b>   | 102            | 204            | 255            | 51          |  |
| 6(5)           | <b>Azul Oscuro</b>  | 0              | 0              | 102            | 0           |  |
| 7(6)           | <b>Azul Cian</b>    | $\overline{0}$ | 255            | 255            | $\mathbf 0$ |  |
| 8(7)           | Azul Turquesa       | 0              | 255            | 77             | 51          |  |
| 9(8)           | Azul Lavanda        | 128            | 128            | 255            | 51          |  |
| 10 (9)         | Verde               | 0              | 255            | $\overline{0}$ | $\Omega$    |  |
| 11 (10)        | Verde Suave         | 128            | 255            | 51             | 51          |  |
| 12 (11)        | Verde Oscuro        | 0              | 102            | 0              | 0           |  |
| 13 (12)        | Verde Lima          | 128            | 255            | $\overline{0}$ | 13          |  |
| 14 (13)        | Rojo                | 255            | 0              | 0              | 0           |  |
| 15 (14)        | Rojo Rosa           | 255            | $\overline{0}$ | 77             | $\mathbf 0$ |  |
| 16 (15)        | Rojo Oscuro         | 102            | 0              | $\overline{0}$ | 0           |  |
| 17 (16)        | Rojo Magenta        | 255            | $\mathbf 0$    | 255            | $\mathbf 0$ |  |
| 18 (17)        | Rojo Fucsia         | 255            | 26             | 51             | 0           |  |
| 19 (18)        | Amarillo            | 255            | 255            | $\overline{0}$ | $\mathbf 0$ |  |
| 20 (19)        | Naranja             | 255            | 51             | 0              | 0           |  |
| 21 (20)        | Lila                | 255            | 128            | 128            | $\mathbf 0$ |  |
| 22 (21)        | Morado              | 170            | 0              | 255            | 0           |  |

**Tabla 2**. Colores predefinidos para color directo

<span id="page-25-1"></span>**Mediante la ejecución de un barrido del color**, que se iniciará en el punto que se encuentre más próximo de entre los que muestra la siguiente figura, y que podrá interrumpirse una vez alcanzado el color deseado.

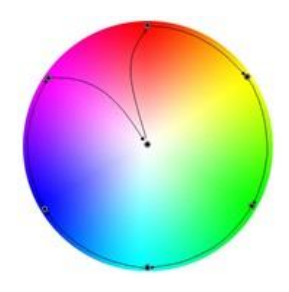

**Figura 15**. Variación de color

#### <span id="page-26-0"></span>**PARAMETRIZACIÓN ETS**

La activación del parámetro **Objetos de selección de color** (desactivado por defecto), habilitará los siguientes objetos de comunicación (en este caso no se añade una pestaña adicional, simplemente se habilitan objetos de comunicación):

- "**[C] Color RGB**": objeto de tres bytes que permitirá establecer directamente la luminosidad de cada componente (entre 0 y 255). Así, el primer byte indicará la luminosidad del canal rojo (R), el segundo byte la del canal verde (G) y el tercer byte la del canal azul (B).
- "**[C] Color directo**": objeto de un byte para la selección de cualquiera de los 22 colores preestablecidos [\(Tabla 2\)](#page-25-1).
- "**[C] Variación de color**": objetos homónimos de uno y cuatro bits que permiten iniciar o interrumpir la secuencia de barrido de color [\(Figura 15\)](#page-26-0).
	- Por su parte, el objeto de **un bit** permite utilizar esta funcionalidad mediante un control binario sencillo.
	- El objeto de **cuatro bits** permite integrar esta funcionalidad en controles de regulación de luz de un solo pulsador: las órdenes de decremento activarán el barrido en un sentido (a mayor o menor velocidad, en función del paso de regulación; ver [Tabla 3\)](#page-26-1), mientras que las de incremento lo harán en el sentido inverso.

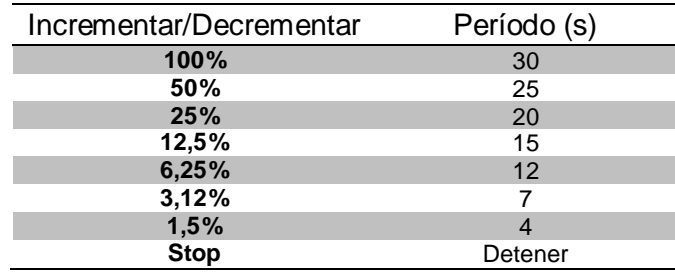

<span id="page-26-1"></span>**Tabla 3**. Duración de la secuencia según el valor del paso de regulación.

#### **Ejemplo**:

*En un dispositivo Flat 55 de Zennio se configura un control de un solo botón como "Control de regulación (conmutado)", con un paso de regulación del 25%. Suponiendo que los objetos (incluidos los de estado) estén correctamente enlazados a los del Lumento DX4:*

- O, *Estando el canal apagado, el usuario realiza una pulsación larga sobre el botón. Flat 55 enviará la orden "incrementar en 25%", con lo que se encenderá la luminaria y empezará la secuencia de barrido, con un periodo de 20 segundos.*
- $\cdot$ *Cuando el usuario suelte el botón, Flat 55 enviará una orden de detención, lo que interrumpirá el barrido. A partir de ahí, se podrá efectuar pulsaciones largas para iniciar nuevamente el barrido, o una pulsación corta para apagar la carga.*

#### <span id="page-27-0"></span>2.2.2.6 ON/OFF PERSONALIZADO

Esta función ofrece la posibilidad de habilitar hasta cuatro controles de On/Off adicionales para el canal de salida, y por lo tanto hasta cuatro nuevos objetos de comunicación para encender o apagar la carga.

Estos controles adicionales permiten personalizar el nivel de iluminación para los estados de "On" y de "Off" y configurar si la conmutación debe ser inmediata o suave.

#### **PARAMETRIZACIÓN ETS**

GENERAL On/Off<sub>1</sub>  $\checkmark$  $On/Off 2$  $\overline{\mathcal{L}}$ - ILUMINACIÓN LED On/Off<sub>3</sub>  $\checkmark$ On/Off 4 U CONFIGURACIÓN - Iluminación LED: Canal RGBW Interruptor On/Off Regulación On/Off personalizado On/Off<sub>1</sub> On/Off<sub>2</sub>  $On/Off 3$ On/Off 4

Al habilitar esta opción se muestran en ETS los siguientes parámetros:

**Figura 16**. On/Off Personalizado.

**On/Off 'n'** [*inhabilitado/habilitado*]: Al activarlo se habilitan los objetos de comunicación de un bit "**[C] On/Off personalizado 'n'**", y se añade la pestaña de configuración correspondiente:

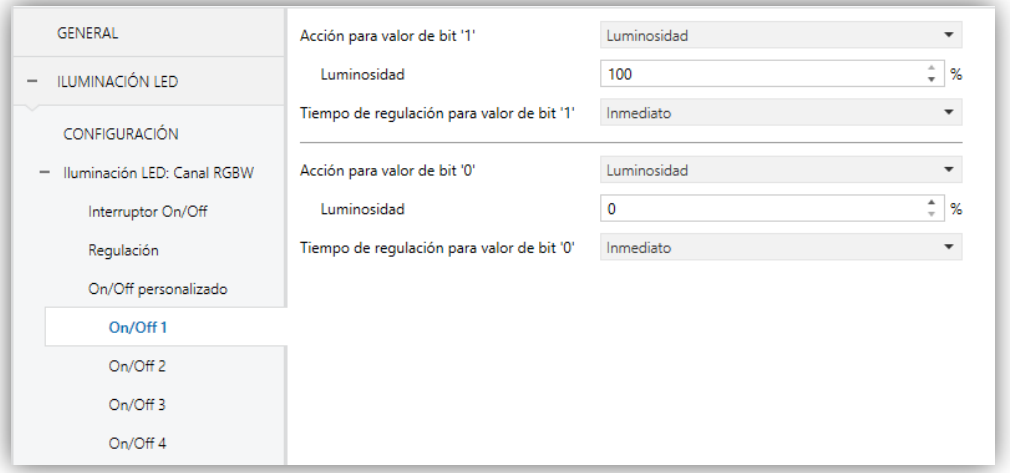

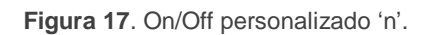

Esta pantalla permite configurar el comportamiento específico ante la recepción de los valores "1" o "0" a través del objeto "**[C] On/Off personalizado 'n'**".

- **Acción para valor de bit '1'** [*Luminosidad / Color predefinido / Color RGB/Color RGBW*] (sólo canales RGB / RGBW): define la acción que se ejecutará al recibir el valor "1" a través de "**[C] On/Off personalizado 'n'**". Puede seleccionarse una de las siguientes acciones:
	- **Luminosidad** [*0…100*][*%*]: establece el porcentaje de luminosidad que se aplicará al canal al recibirse un "1".
	- **Color predefinido** [*BLANCO / AZUL / VERDE / ROJO / AMARILLO / NARANJA / LILA / MORADO*]: permite seleccionar uno de los colores predefinidos (ver [Tabla 2\)](#page-25-1).
	- **R / G / B / W** [*0…255*]: establece un nivel específico de luminosidad para cada componte de color.
- **Valor de regulación para valor de bit '1'** (sólo en canales individuales y en canal blanco): equivale a la opción "Luminosidad" anterior, si bien en este caso se aplica a un canal individual específico.
- **Tiempo de regulación para el valor de bit '1'** [*Inmediato / Tiempo de regulación 1 / Tiempo de regulación 2 / Tiempo de regulación 3*]: permite configurar el tipo de regulación (en términos de velocidad) que se aplicará a

la transición desde el nivel de luminosidad actual hasta el indicado en el parámetro anterior. Ver sección [2.2.2.](#page-13-0)

- **Acción para valor de bit '0'**: análogo al parámetro **Acción para valor de bit '1'** anterior, pero referido a la llegada del valor "0" desde el bus.
- **Valor de regulación para valor de bit '0'**: análogo al parámetro **Valor de regulación para valor de bit '1'** pero referido a la llegada del valor "0" desde el bus.
- **Tiempo de regulación para el valor de bit '0'**: análogo al parámetro **Tiempo de regulación para el valor de bit '1'** anterior, pero referido a la llegada del valor "0" desde el bus.

#### <span id="page-29-0"></span>2.2.2.7 APAGADO AUTOMÁTICO

Si la función de apagado automático está habilitada, la carga controlada por el canal se apagará automáticamente tras un cierto tiempo con un nivel de iluminación inferior a un límite parametrizable.

La función de Apagado automático cuenta el tiempo transcurrido desde que la salida cae por debajo de un cierto umbral de iluminación. Si se excede el tiempo máximo configurado, el Lumento DX4 apagará la carga. El contador parará si se recibe una orden para incrementar el nivel de iluminación por encima del umbral.

#### **PARAMETRIZACIÓN ETS**

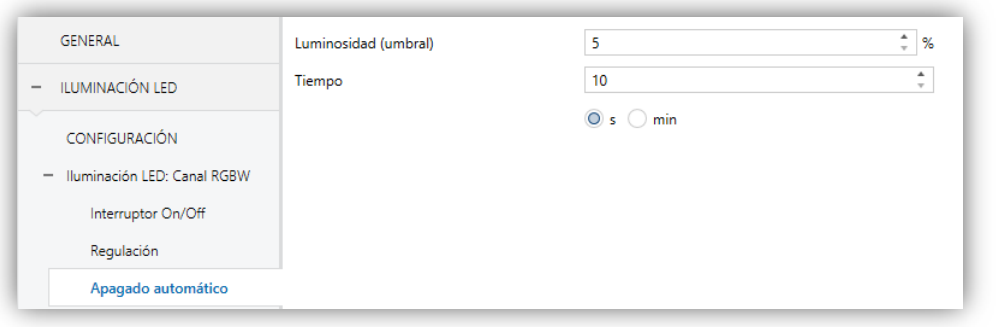

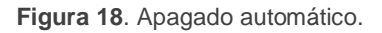

Los únicos parámetros que contiene la pestaña **Apagado automático** son:

**Umbral de iluminación (umbral)** [*5…70*][*%*]: establece el nivel de iluminación que activará el contador.

**Tiempo** [*10…255*][*s*] / [*1…255*][*min*]: establece el tiempo que debe transcurrir antes de apagar el canal.

#### <span id="page-30-0"></span>2.2.2.8 TEMPORIZADORES

Esta función permite la configuración de una **temporización simple** y una **intermitencia** en el canal, pudiendo habilitarse o inhabilitarse ambas funcionalidades de forma separada.

La **temporización simple** consiste en el encendido del canal (opcionalmente, de forma retardada) tras recibirse el correspondiente objeto de disparo, y el posterior apagado automático (transcurrido el tiempo configurado) o bien tras recibirse el correspondiente objeto desde el bus, en cuyo caso podrá también retardarse el apagado.

Por su parte, la **intermitencia** consiste en el encendido y el apagado del canal de manera indefinida o durante un número concreto de repeticiones, una vez se recibe el objeto correspondiente desde el bus.

#### **PARAMETRIZACIÓN ETS**

Al habilitar esta opción se muestran en ETS los siguientes parámetros:

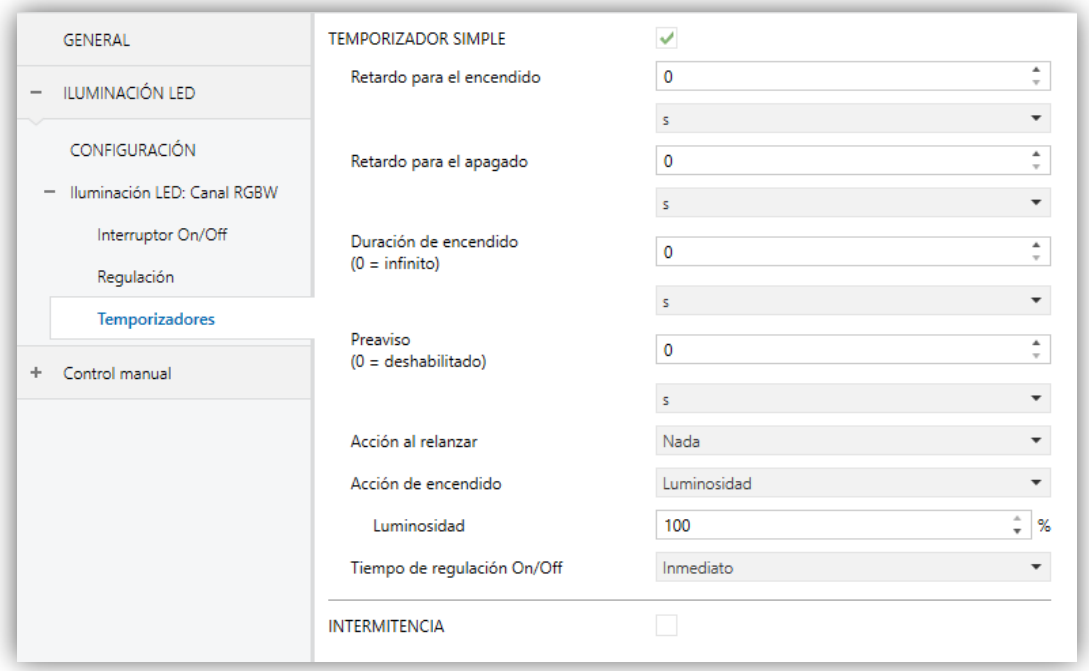

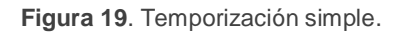

- **TEMPORIZADOR SIMPLE** [*inhabilitado/habilitado*]: casilla para habilitar o inhabilitar esta función, así como sus parámetros específicos y el objeto de un bit "**[C] Temporizador simple**", que realizará un encendido retardado al recibir el valor "1" y un apagado retardado al recibir un "0".
	- **Retardo para el encendido** [*0…100*][*ds*] / [*0…100*][*s*] / [*0…100*][*min*]: establece el tiempo que ha de transcurrir entre la recepción de la orden de iniciar temporización (valor "1" a través del objeto "**[C] Temporizador simple**") y el encendido del canal.
	- **Retardo para el apagado** [*0…100*][*ds*] / [*0…100*][*s*] / [*0…100*][*min*]: establece el tiempo que ha de transcurrir entre la recepción de la orden de detener la temporización (valor "0" a través del objeto "**[C] Temporizador simple**") y el apagado del canal.
	- **Duración de encendido** [*0…100*][*ds*] / [*0…100*][*s*] / [*0…100*][*min*]: establece el tiempo que debe permanecer encendido el canal de salida antes de apagarse automáticamente (en caso de no recibirse previamente una orden de detención). Un valor de "0" (por defecto) se interpretará como una temporización indefinida (sin apagado automático).
	- **Preaviso** [*0…100*][*ds*] / [*0…100*][*s*] / [*0…100*][*min*]: establece un tiempo de anticipación antes de la acción de apagado, de manera que se producirá una reducción del 50% de luminosidad en el canal para notificar que la temporización está a punto de terminar. Además, el objeto "**[C] Tiempo de aviso (estado)**" adquiere el valor de "1" mientras esa reducción de luminosidad está en marcha. Si se deja a cero, no se llevará a cabo ninguna advertencia. Este tiempo debe ser menor que el tiempo de duración de encendido.
	- **Acción al relanzar** [*Nada / Reiniciar / Multiplicar*]: establece la acción que tendrá lugar en caso de recibirse el valor "1" más de una vez:
		- **Nada**: no se reiniciará la temporización en curso.
		- **Reiniciar**: la duración de encendido se reiniciará desde cero.
		- **Multiplicar**: la duración de encendido se multiplicará por 'n', en donde 'n' es el número de veces que se reciba el valor "1".

### *Ejemplo:*

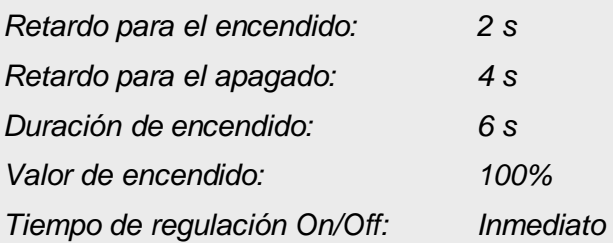

#### *Reiniciar*

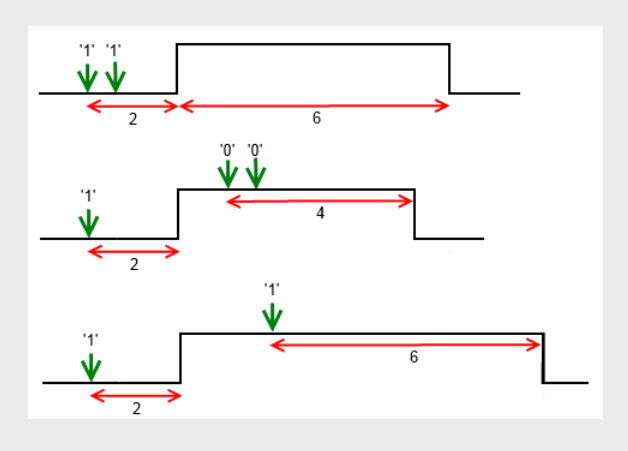

#### *Multiplicar*

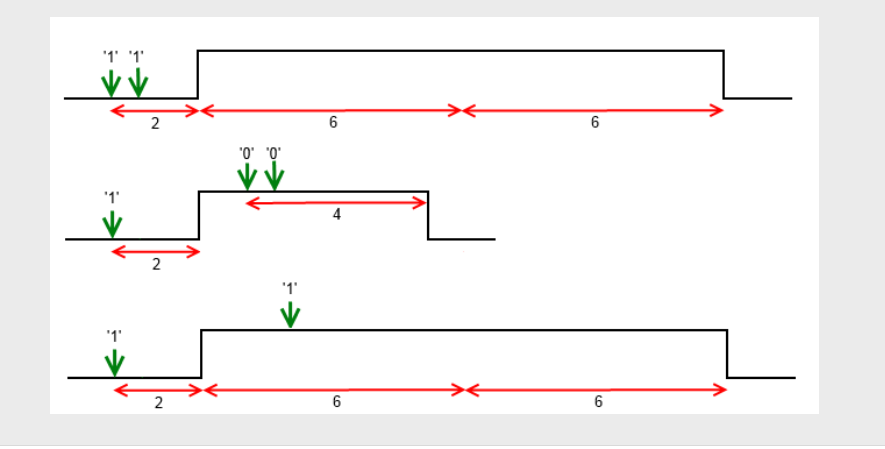

- **Acción de encendido** [*Luminosidad / Color predefinido / Color RGB/RGBW*] (sólo canales RGB / RGBW): permite especificar la acción que se ejecutará al recibir el valor "1" a través del objeto "**[C] Temporizador simple**" (análogo a la sección [2.2.2.6\)](#page-27-0).
	- **Valor de encendido** (sólo canales individuales o W): análogo al caso de seleccionar "Luminosidad" en el parámetro anterior (**Acción de encendido**).

 **Tipo de regulación On/Off** [*Inmediato / "Tiempo de regulación 1 / Tiempo de regulación 2" / Tiempo de regulación 3*] (véase "Tiempos de regulación" dentro de la sección [2.2.2\)](#page-13-0).

**Nota**: *la temporización se detendrá siempre ante la recepción de cualquier otra orden que implique una regulación, ya sea durante la duración del encendido o durante los retardos.*

**INTERMITENCIA** [*inhabilitado/habilitado*]: casilla para habilitar o inhabilitar esta función, así como sus parámetros específicos y el objeto de un bit "**[C] Intermitencia**", que iniciará una secuencia On-Off-On… al recibir el valor "1" y la interrumpirá al recibir un "0".

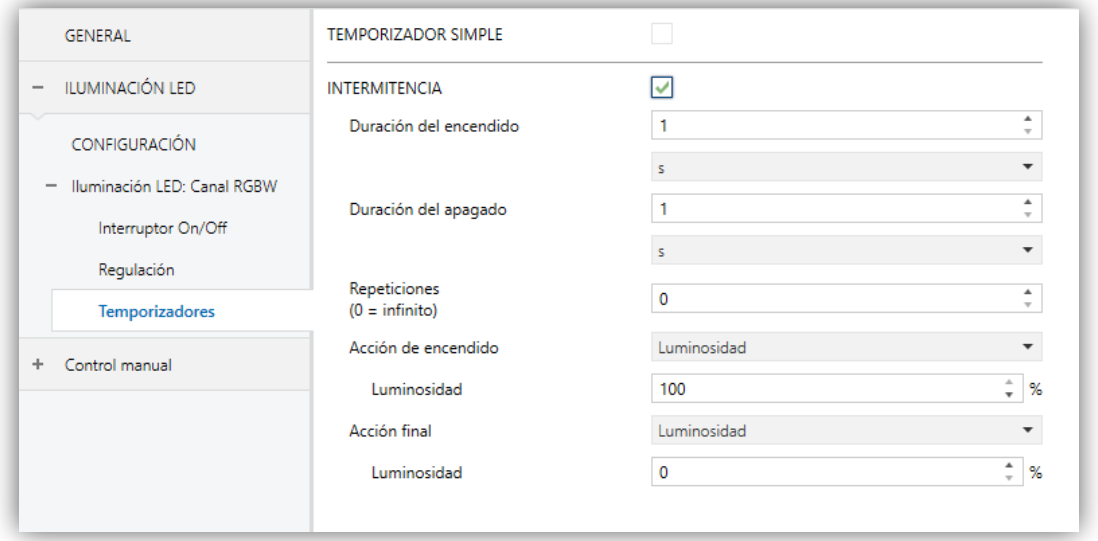

**Figura 20**. Intermitencia.

- **Duración del encendido** [*1…100*][*ds*] / [*1…100*][*s*] / [*1…100*][*min*]: establece la duración de cada fase "On" de la secuencia.
- **Duración del apagado** [*1…100*][*ds*] / [*1…100*][*s*] / [*1…100*][*min*]: establece la duración de cada fase "Off" de la secuencia.
- **Repeticiones** [*0…255*]: determina el número de repeticiones de la secuencia. El valor "0" establece una repetición **ilimitada**, hasta que llegue una orden que desactive la intermitencia.
- **Acción de encendido** [*Luminosidad / Color predefinido / Color RGB/RGBW*] (sólo canales RGB / RGBW): permite especificar la acción

que se ejecutará durante las fases de "On" de la secuencia (análogo a la sección [2.2.2.6\)](#page-27-0).

- **Valor de encendido** (sólo canales individuales o W): análogo al caso de seleccionar "Luminosidad" en el parámetro anterior (**Acción de encendido**).
- **Acción final** [*Luminosidad / Color predefinido / Color RGB/RGBW*]: (sólo canales RGB / RGBW): permite especificar la acción que se ejecutará después de la última iteración de la secuencia, así como al recibirse el valor "0" a través de "**[C] Intermitencia**" (análogo a la sección [2.2.2.6\)](#page-27-0).
	- **Valor final** (sólo canales individuales o W): análogo al caso de seleccionar "Luminosidad" en el parámetro anterior (**Acción final**).

#### <span id="page-34-0"></span>2.2.2.9 ESCENAS/SECUENCIAS

Esta función permite definir diferentes escenas, es decir, ambientes específicos o secuencias de regulaciones, a fin de que se activen cuando se reciba a través de los correspondientes **objetos de un byte de escenas / secuencias** el valor de activación.

El Lumento DX4 permite configurar **hasta cinco** escenas / secuencias para un canal individual o blanco, y **hasta diez** escenas / secuencias para un canal RGB / RGBW.

#### **PARAMETRIZACIÓN ETS**

Tras habilitar esta opción aparecerán en ETS los siguientes objetos:

- "**[C] Escenas / secuencias**" (un byte): ejecuta la escena o secuencia cuyo número se corresponda con el valor recibido por el objeto (ver abajo).
- "**[C] Iniciar / detener secuencia**" (un bit): permite iniciar la última secuencia ejecutada o reiniciar la que esté actualmente en curso (escribiendo el valor "1"), así como detener la secuencia actual (valor "0").

**Nota**: *el objeto "[C] Iniciar / detener secuencia" sólo tiene efecto sobre las secuencias de regulaciones, no así sobre las escenas estáticas. Asimismo, tras una descarga desde ETS (parcial o completa), si se envía un "1" a través de este objeto se ejecutará la primera que se haya parametrizado en ETS y que no sea de tipo estático*.

La pestaña "Escenas/secuencias" de ETS contiene los siguientes parámetros:

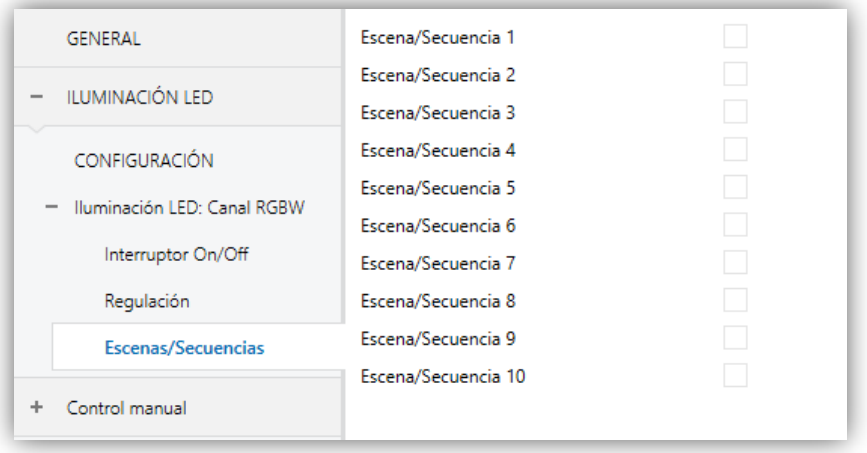

**Figura 21**. Escenas/Secuencias.

Por cada escena/secuencia que se habilite en esta página se añadirá una nueva pestaña con el título "**Escena/Secuencia 'n'**" y con los siguientes parámetros:

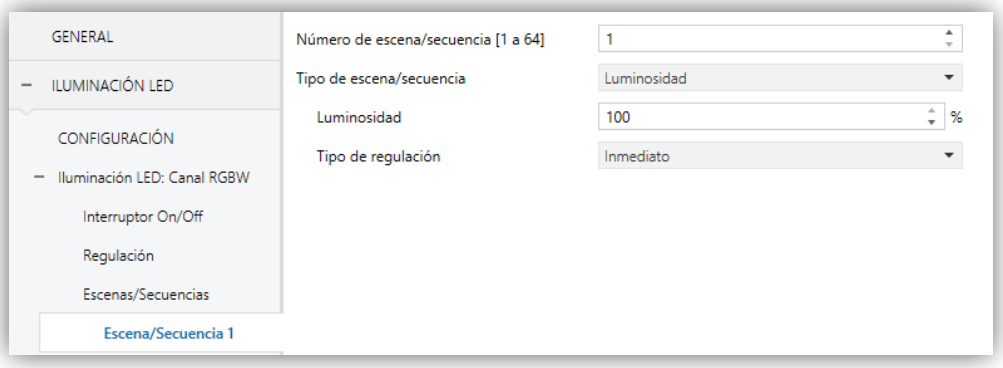

**Figura 22**. Configuración de escena.

- **Número de escena/secuencia** [*1…64*]: define el número identificador de la secuencia o escena, con cuya recepción (restándole una unidad, conforme al estándar KNX) a través del objeto "**[C] Escenas/Secuencias**" dará comienzo la secuencia.
- **Tipo de escena/secuencia** [*Luminosidad / Color predefinido / Color RGBW / Secuencia predefinida / Secuencia personalizada*]: permite elegir la acción deseada para la activación de la escena/secuencia:
	- **Luminosidad** (sólo canales RGB / RGBW): la ejecución de la escena implicará fijar un valor de iluminación fijo en el canal.

Aparecerán los siguientes parámetros:

- **Luminosidad** [*0…100*][*%*]**:** establece el porcentaje de luminosidad deseado.
- **Tipo de regulación** [*Inmediato / "Tiempo de regulación 1 / Tiempo de regulación 2" / Tiempo de regulación 3*]: ver sección [2.2.2.](#page-13-0)

En este caso se permitirá también **grabar escenas**. En caso de recibirse una orden de grabación de escena (valores 128 a 191), se considerará el actual nivel de iluminación del canal para las futuras ejecuciones de la escena correspondiente.

 **Color predefinido** (sólo canales RGB / RGBW): la ejecución de la escena implicará fijar uno de los colores preestablecidos. Ver [Tabla 2.](#page-25-1)

Esta opción conlleva también los siguientes parámetros:

- **Color predefinido** [*BLANCO / AZUL / VERDE / ROJO / AMARILLO / NARANJA / LILA / MORADO*]: establece el color deseado.
- **Tipo de regulación**: [*Inmediato / "Tiempo de regulación 1 / Tiempo de regulación 2" / Tiempo de regulación 3*]: ver sección [2.2.2.](#page-13-0)
- **Color RGB / Color RGBW** (sólo canales RGB / RGBW): la ejecución de la escena implicará fijar unos determinados valores en las componentes R, G, B y W (en caso de existir). Se dispondrá también de los siguientes parámetros:
	- **R / G / B / W** [*0…255*]: establece un nivel específico de luminosidad para cada componte de color.
	- **Tipo de regulación** [*Inmediato / "Tiempo de regulación 1 / Tiempo de regulación 2" / Tiempo de regulación 3*]: ver sección [2.2.2.](#page-13-0)

En este caso se permitirá también **grabar escenas**. En caso de recibirse una orden de grabación de escena (valores 128 a 191), se considerarán los valores actuales de iluminación de cada canal para las futuras ejecuciones de la escena correspondiente.

- **Valor fijo** [*0…100*][*%*] (sólo canales individuales o W): la ejecución de la escena implicará fijar un valor de iluminación fijo en el canal individual.
- **Secuencia predefinida** (sólo canales RGB / RGBW): la ejecución de la escena consistirá en una secuencia de colores predefinida, configurable mediante los siguientes parámetros:
	- **Secuencia predefinida** [*colorido / colores fríos / colores cálidos / amanecer / anochecer / simulación TV/presencia*]. La transición de colores de cada una se detalla a continuación:

"**Colorido**" (secuencia **cíclica**).

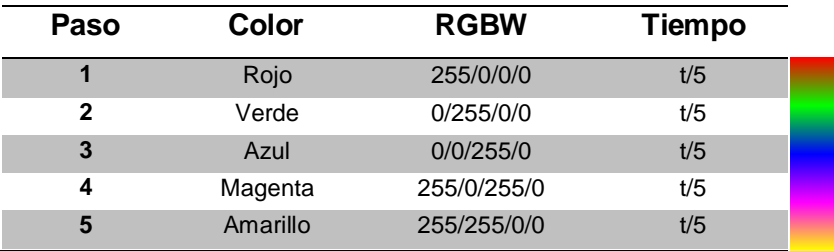

"**Colores fríos**" (secuencia cíclica).

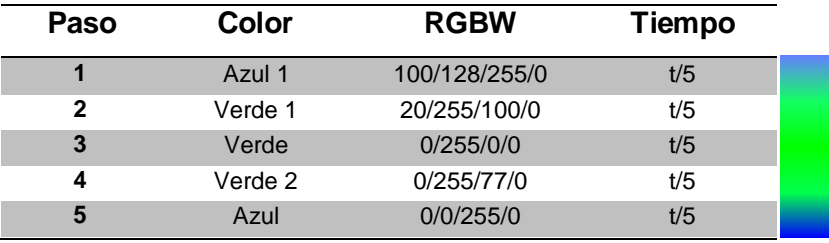

"**Colores cálidos**" (secuencia cíclica).

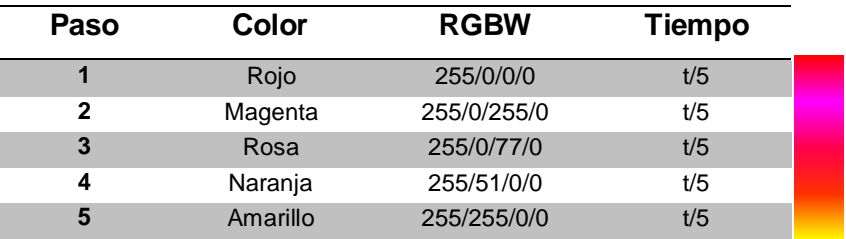

"**Amanecer**" (secuencia **no cíclica**; se ejecuta una única vez, efectuando una transición de colores de menor a mayor luminosidad, los cuales dependerán de la **luminosidad final** parametrizada).

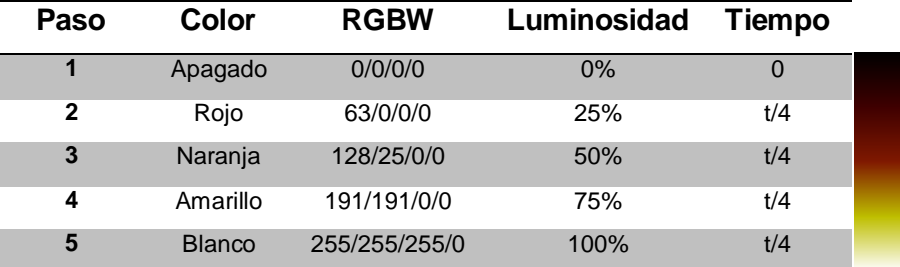

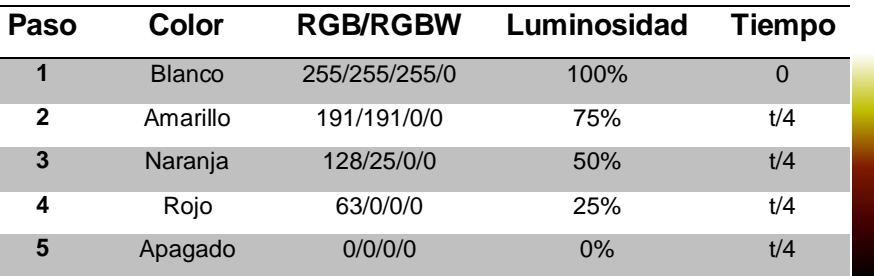

"**Anochecer**" (secuencia **no cíclica**; se ejecuta una única vez, efectuando una transición de colores de mayor a menor luminosidad, los cuales dependerán de la **luminosidad inicial** parametrizada).

"**Simulación TV/Presencia**" (secuencia con colores y tiempos **aleatorios**; la regulación en este caso es **inmediata**).

- **Tiempo** [*1…100*][*min*] (no disponible para "Simulación TV/Presencia"): define la duración de un ciclo completo de la secuencia.
- **Luminosidad** [*0…100*][*%*] (no disponible para "Anochecer" ni para "Amanecer"): define la luminosidad que se mantendrá durante la ejecución de la secuencia.
- **Luminosidad final** [*0…100*][*%*] (sólo "Amanecer"): define la luminosidad que se aplicará al término de la secuencia.
- **Luminosidad inicial** [*0…100*][*%*] (sólo "Anochecer"): define la luminosidad que se aplicará al inicio de la secuencia.
- **Enviar luminosidad durante la secuencia** [*inhabilitado/habilitado*]: habilita o no el envío periódico de los objetos de estado o durante la secuencia.

**Nota**: *esta opción sólo se mostrará si previamente se ha habilitado el parámetro Enviar luminosidad durante la regulación, tal y como se indica en la sección [2.2.2.3.](#page-20-0) El envío se realizará según el periodo de envío parametrizado*.

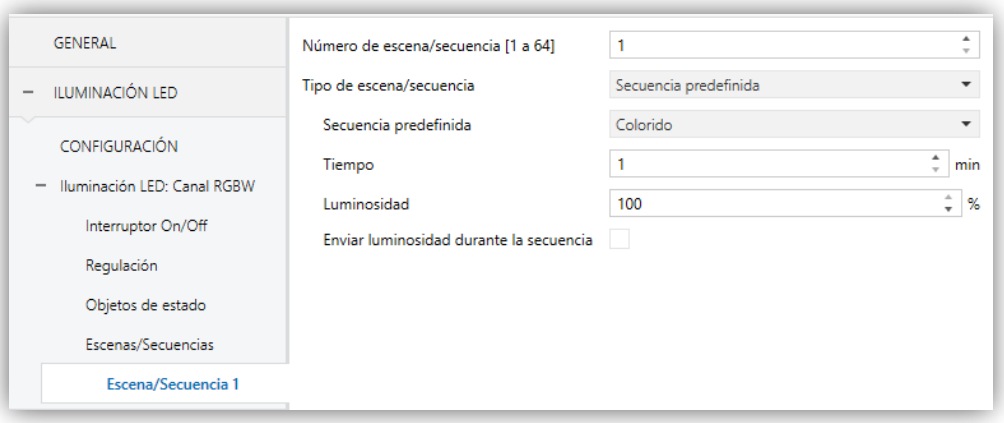

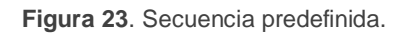

- **Secuencia personalizada**: permite definir secuencias de **hasta cinco pasos** y configurar los siguientes aspectos generales:
	- **Cíclica** [*inhabilitado/habilitado*]: "activado" (tras el último paso parametrizado, la secuencia se iniciará de nuevo) o "desactivado"; en este caso podrá elegirse si tras el último paso de la secuencia se ejecutará otra de entre las parametrizadas).
	- **Siguiente secuencia** [*Ninguna secuencia / secuencia n*] (siendo 'n' un valor entre 1 y 5 para los canales individuales / blanco, o entre 1 y 10 para los canales RGB / RGBW): sólo disponible si el parámetro **Cíclica**  se encuentra desactivado. Permite seleccionar qué secuencia se ejecutará al término de la secuencia actual.

Adicionalmente, para cada uno de los pasos se podrá configurar lo siguiente:

- **Acción** [*Luminosidad / Color predefinido / Color RGBW* ] (sólo canales RGB / RGBW): permite configurar la acción a realizar en el paso (ver sección [2.2.2.6\)](#page-27-0).
- **Valor** [*0…100*][*%*] (sólo canales individuales o W): análogo al caso de seleccionar "Luminosidad" en el parámetro anterior (**Acción**).
- **Tipo de regulación** [*Inmediato / "Tiempo de regulación 1 / Tiempo de regulación 2" / Tiempo de regulación 3 / Igual al tiempo de acción*]: esta última acción permite que la duración de la regulación (ver sección [2.2.2\)](#page-13-0) coincida con el tiempo de acción configurado.

 **Tiempo de acción** [*1…100*][*ds*] / [*1…10…100*][*s*] / [*1…100*][*min*]: define el tiempo de duración del paso, es decir, el tiempo que pasará hasta que comience la acción siguiente.

**Nota**: *en caso de que el tiempo de acción sea mayor al seleccionado en el Tipo de regulación, el canal permanecerá en el mismo estado hasta expirar este tiempo*.

Cuando el Lumento DX4 reciba a través de "**[C] Escenas/Secuencias**" el valor que activa una cierta secuencia, se iniciará su ejecución en orden desde el primero de los pasos configurados. Además, si la secuencia es cíclica, al terminar el último paso parametrizado volverá a comenzar automáticamente desde el principio.

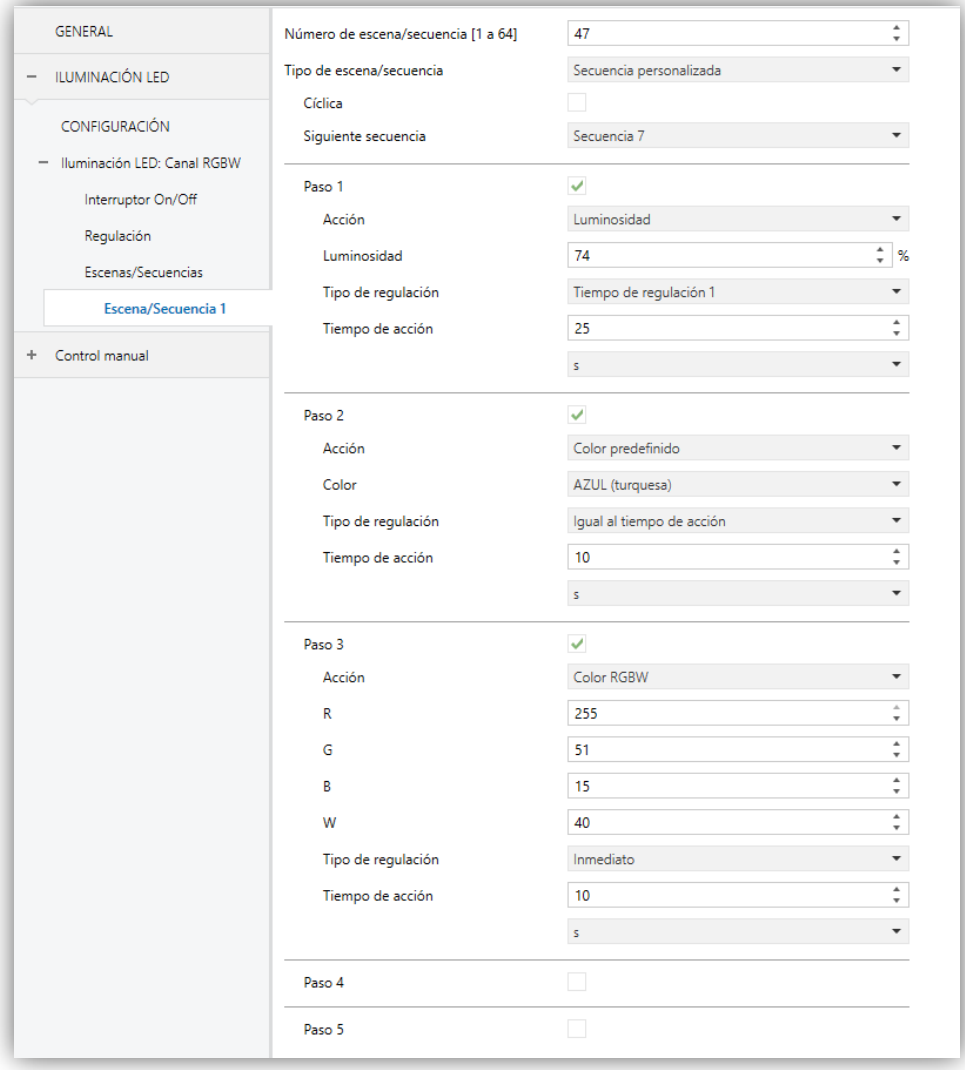

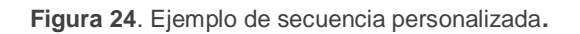

#### <span id="page-41-0"></span>2.2.2.10 BLOQUEO

La activación de la función de bloqueo hará que se habilite un **objeto de comunicación binario** que permitirá el bloqueo y el desbloqueo del canal correspondiente. El bloqueo del canal hará que se ignoren todas las órdenes recibidas desde el bus que afecten a ese canal.

La activación del bloqueo durante la ejecución de secuencias, intermitencias, temporizaciones o variaciones automáticas de color **detendrá la ejecución que hubiera en curso, así como el envío de estados**.

#### **PARAMETRIZACIÓN ETS**

Tras habilitar esta opción aparecerán en ETS los siguientes parámetros:

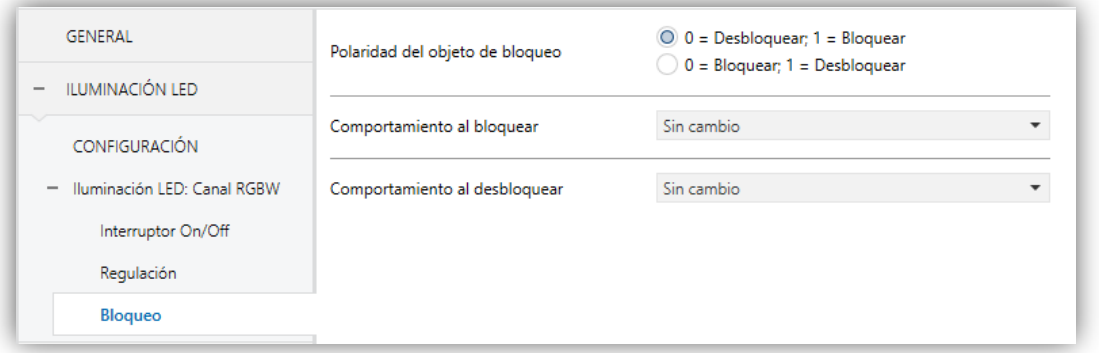

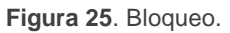

- **Polaridad del objeto de bloqueo** [*0 = Desbloquear; 1 = Bloquear / 0 = Bloquear; 1 = Desbloquear*]: determina qué valor se interpretará como orden de bloqueo y qué valor como orden de desbloqueo.
- **Comportamiento al bloquear** [*Sin cambio / Off / On / Valor fijo*]: establece la acción que se llevará a cabo al recibir una orden de bloqueo. La última opción permite seleccionar "Luminosidad", "Color predefinido" y "Color RGB/RGBW", opciones ya explicadas en la sección [2.2.2.6\)](#page-27-0).
- **Comportamiento al desbloquear** [*Sin cambio / Off / On / Estado previo al bloqueo / Valor fijo*]: establece la acción que se llevará a cabo al recibir una orden de desbloqueo.

#### <span id="page-42-0"></span>2.2.2.11 INICIALIZACIÓN PERSONALIZADA

Esta función permite personalizar el estado inicial del canal de salida al arranque del dispositivo.

Si se escoge la **configuración inicial por defecto**:

- Tras una descarga desde ETS, el canal se encontrará apagado.
- Tras recuperarse de un fallo de tensión de bus, el canal retomará el estado que tuviera antes del fallo de tensión.

Si se opta por **personalizar la configuración inicial**, podrá seleccionarse por parámetro el estado al volver la tensión al bus KNX y al concluir una descarga.

#### **PARAMETRIZACIÓN ETS**

Tras habilitar desde la ventana "General" la opción para personalizar la configuración inicial (de otro modo, se aplicará la configuración inicial por defecto) aparecerán en ETS los siguientes parámetros:

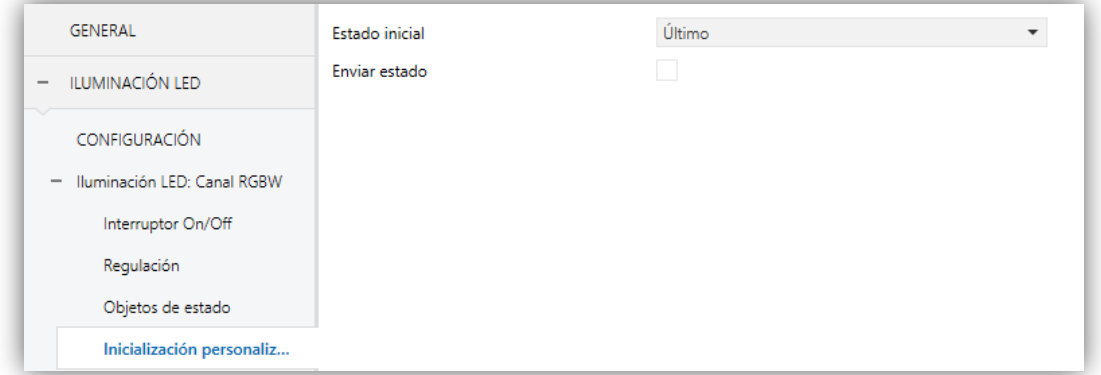

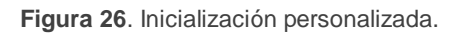

- **Estado inicial** [*Último / Off / Valor fijo*]: establece el estado inicial del canal:
	- **Último**: al volver la tensión de bus se recuperará el estado de luminosidad anterior al fallo. Nótese que esta opción no tiene efecto tras una descarga (el canal se iniciará apagado).
	- **Off**: el canal se arrancará siempre apagado.
- **Valor fijo**: el canal arrancará con una configuración específica: "Luminosidad", "Color predefinido" y "Color RGB/RGBW" (ver sección [2.2.2.6\)](#page-27-0).
- **Enviar estado** [*Inhabilitado / Habilitado*]: si se habilita este parámetro, el Lumento DX4 enviará los objetos de estado al arranque, informando de esta forma a otros dispositivos sobre el estado inicial del canal. Para ello, la opción de habilitar los objetos de estado del canal debe estar activa (ver sección [2.2.2\)](#page-13-0).
	- **Retardo** [0…255][*s*]: establece el tiempo que espera el Lumento DX4 antes de efectuar este envío.

**Nota**: *en el caso de que el estado inicial de las salidas no coincida con el último valor enviado al bus a través de los objetos de estado antes del reinicio, tendrá lugar un envío inmediato durante el arranque del dispositivo, independientemente de si la función Enviar estado (con retardo o no) se encuentra habilitada.*

### <span id="page-44-0"></span>**2.3 ENTRADAS**

El Lumento DX4 incorpora **seis puertos de entrada analógico-digitales**, cada uno de los cuales se puede configurar como:

- **Entrada binaria**, para la conexión de un pulsador o un interruptor/sensor.
- **Detector de movimiento**, para conectar un sensor de movimiento/luminosidad.

**Importante**: *los modelos antiguos del detector de movimiento Zennio (por ejemplo, ZN1IO-DETEC y ZN1IO-DETEC-N) no funcionarán correctamente en este dispositivo*.

### <span id="page-44-1"></span>2.3.1 ENTRADA BINARIA

Consultar por favor el manual específico "**Entradas binarias**", disponible dentro de la sección de producto del Lumento DX4 en [www.zennio.com.](http://www.zennio.com/)

#### <span id="page-44-2"></span>2.3.2 DETECTOR DE MOVIMIENTO

Es posible conectar detectores de movimiento a los puertos de entrada del Lumento DX4. Esto ofrece la posibilidad al dispositivo de detectar movimiento y presencia en la estancia, además del nivel de luminosidad. En función de la detección, es posible parametrizar diferentes acciones de respuesta.

Consúltese el manual de usuario específico "**Detector de movimiento**", disponible dentro de la sección de producto del Lumento DX4 en [www.zennio.com,](www.zennio.com) para información detallada acerca de la funcionalidad y la configuración de los parámetros relacionados.

#### **Importante**:

*El detector de movimiento con referencia ZN1IO-DETEC-P es compatible con diversos dispositivos Zennio. Sin embargo, en función del dispositivo concreto al que se conecte, la funcionalidad puede diferir ligeramente. Es importante consultar específicamente el manual mencionado más arriba.*

- *Los detectores de movimiento con referencias ZN1IO-DETEC y ZN1IODETEC-N no son compatibles con el Lumento DX4 (reportarán mediciones inexactas si se conectan a este dispositivo).*
- *El micro-interruptor trasero del modelo ZN1IO-DETEC-P deberá cambiarse a la posición "Type B" para poderlo utilizar con el Lumento DX4.*

## <span id="page-46-0"></span>**2.4 CONTROL MAESTRO DE ILUMINACIÓN**

La función del control maestro de iluminación ofrece la opción de controlar el estado de hasta doce fuentes de luz (o más, si se enlazan entre sí los controles maestros de iluminación de varios dispositivos Zennio) o de cualquier otro elemento funcionalmente similar cuyo estado se transmita a través de un objeto binario y, en función de estos estados, llevar a cabo una *orden maestra* cada vez que se reciba una cierta señal de disparo (de nuevo, un valor binario) a través de un objeto específico.

Esta orden maestra consistirá en:

- Una orden de **apagado general**, si al menos uno de los hasta doce objetos de estado se encuentra encendido.
- Una orden de **encendido de cortesía**, si ninguno de los hasta doce objetos de estado se encuentra encendido.

Téngase en cuenta que las órdenes de apagado y encendido anteriores no son necesariamente un valor binario a enviar al bus; el integrador puede decidir qué deberá enviarse al bus KNX en ambos casos: una orden de persiana, una consigna de termostato (o una orden de cambio de modo), un valor constante, una escena… Sólo el objeto de disparo y los objetos de estado deben necesariamente ser binarios.

El escenario más común para este control de maestro de iluminación podría ser una habitación de hotel con un pulsador maestro junto a la puerta. Al abandonar la habitación, el huésped tendrá la posibilidad de pulsar el botón maestro y hacer que todas las luces se apaguen juntas. Después, de vuelta a la habitación y con todas las luces apagadas, pulsando sobre el mismo botón sólo se encenderá una luz en particular (por ejemplo, la lámpara más cercana a la puerta). Esto es el encendido de cortesía.

Además, es posible encadenar dos o más módulos de control maestro de iluminación mediante un objeto específico que representa el estado general de las fuentes de luz de cada uno de los módulos. De este modo, se puede ampliar el número de puntos de luz a controlar si el estado general de un módulo se utiliza como punto de luz adicional en otro módulo.

#### **PARAMETRIZACIÓN ETS**

Al habilitar la función de Control de maestro de iluminación se incluirá una pestaña específica en el menú de la izquierda. Esta nueva pantalla de parámetros contiene las siguientes opciones:

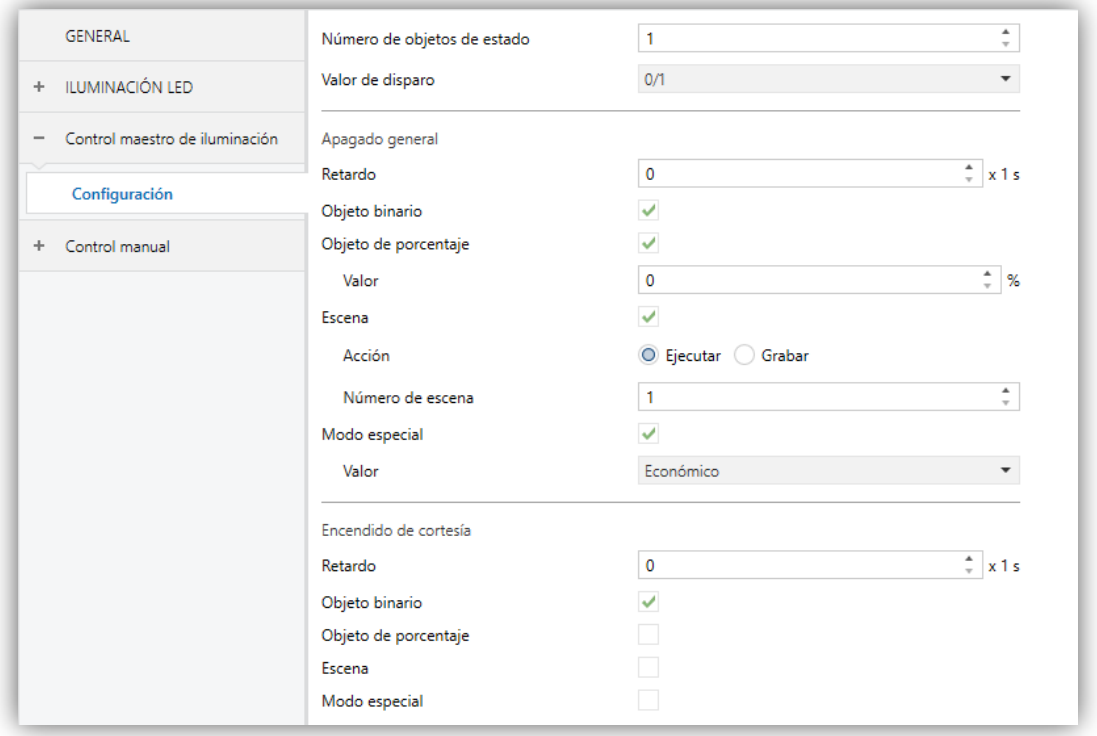

**Figura 27**. Control Maestro de Iluminación

**Número de objetos de estado** [*1…12*]: define el número de objetos de estado de un bit requeridos. Estos objetos se llaman "**[CMI] Objeto de estado** *n*".

Además, se incluye, en cualquier caso, el objeto de estado general "**[CMI] Estado general**", que se enviará al bus con el valor "1" siempre que alguno de los objetos de estado anteriores esté a uno, y con el valor "0" si todos están a cero.

**Valor de disparo** [*0 / 1 / 0/1*]: establece el valor que activará, cuando se reciba a través de "**[CMI] Disparo**", la acción correspondiente (apagado general o encendido de cortesía).

#### **Apagado general.**°.

- **Retardo** [*0…255*][*s*]: define un cierto retardo (que comienza una vez se ha recibido el disparo) antes de la ejecución del apagado general.
- **Objeto binario** [*Inhabilitado / Habilitado*]: si se habilita, aparece el objeto "**[CMI] Apagado general: objeto binario**", que envía un "0" cuando se produce un apagado general.
- **Objeto de porcentaje** [*Inhabilitado / Habilitado*]: si se habilita, aparece el objeto "**[CMI] Apagado general: porcentaje**", que enviará un valor de porcentaje (configurable en "**Valor**" [*0…100*][*%*]) cada vez que se produce el apagado general.
- **Escena** [*Inhabilitado / Habilitado*]: si se habilita, aparece el objeto "**[CMI] Apagado general: escena**", que enviará una orden de ejecutar/grabar escena (configurable en "**Acción**" [*Ejecutar / Grabar*] y "**Número de escena**" [*0…64*]) cada vez que se produce el apagado general.
- **Modo especial** [*Inhabilitado / Habilitado*]: si se habilita, aparece el objeto "**[CMI] Apagado general: modo especial**", que enviará un modo de termostato HVAC (configurable en "Valor" [*Auto / Confort / Standby / Económico / Protección de edificio*]) cada vez que se produce el apagado general.

**Nota**: *las opciones anteriores no son mutuamente excluyentes; es posible mandar valores de diferente tipología al mismo tiempo.*

#### **Encendido de cortesía:**

Los parámetros disponibles aquí son completamente análogos a los relativos al apagado general. Sin embargo, en este caso los nombres de los objetos empiezan con "**[CMI] Encendido cortesía (…)**". Por otro lado, no es posible enviar órdenes de salvado de escenas en el encendido de cortesía (sólo se permiten órdenes de ejecución de escenas).

**Nota**: *el objeto "[CMI] Encendido de cortesía: objeto binario" envía el valor "1" (al tener lugar el encendido de cortesía), mientras que "[CMI] Apagado general: objeto binario" enviará el valor "0" (cuando se produce el apagado general, como se explicó anteriormente).*

### <span id="page-49-0"></span>**2.5 CONTROL MANUAL**

En el panel frontal del dispositivo se podrá encontrar (ver sección [1.2\)](#page-4-0):

- .<sup>•</sup> Un botón por cada salida.
- Un led monocolor (verde) por cada salida.
- Dos botones específicos para el control RGB y RGBW.
- Dos ledes tricolor que representan el mismo color que las salidas en el caso del control RGB / RGBW.

El Lumento DX4 permite controlar manualmente el estado de sus canales de salida mediante los pulsadores disponibles en la cara superior del dispositivo.

Este control manual puede ejercerse de dos modos diferentes, denominados **Test On** (destinado al testeo de la instalación durante la configuración del dispositivo) y **Test Off** (destinado al uso en cualquier otro momento). Desde ETS se podrá configurar si el control manual estará disponible y, en tal caso, cuál(es) de los dos modos estará(n) permitido(s). Así mismo, podrá habilitarse por parámetro un objeto binario destinado a bloquear o desbloquear el control manual en tiempo de ejecución.

#### **Notas:**

- *El modo Test Off (salvo que se haya inhabilitado por parámetro) se encuentra disponible en todo momento sin necesidad de activación específica tras descarga o reinicio: los pulsadores responderán a las acciones del usuario desde el principio.*
- *Por el contrario, para acceder al modo Test On (salvo, igualmente, que se haya inhabilitado por parámetro), será necesario mantener presionado el pulsador de Prog./Test durante tres segundos, hasta que el LED se vuelva amarillo. En ese momento, al soltar el pulsador, el LED adquiere el color verde para indicar que el modo Test Off ha dejado paso al modo Test On. Una nueva pulsación hará que el LED pase de nuevo a amarillo y después se apaga (tras soltar el botón). De esta forma, el dispositivo abandonará el modo Test On. Téngase en cuenta que también se abandonará este modo si tiene lugar un fallo de bus.*

#### *Test Off*

Mientras el control de los canales del dispositivo se encuentra en este modo, estos pueden controlarse no sólo mediante las órdenes enviadas a través de los objetos de comunicación, sino también utilizando los pulsadores físicos situados en el dispositivo.

Al presionar cualquiera de ellos, se actúa directamente sobre el canal como si se hubiese recibido una orden a través del objeto de comunicación correspondiente, dependiendo de su configuración:

- Una **pulsación corta** será equivalente a recibir una orden de conmutación (de encendido o de apagado, de forma alterna en caso de pulsaciones sucesivas). La primera vez, la regulación será un encendido salvo que el nivel actual sea el máximo (en tal caso, se regulará al 0%). Esta regulación se hará conforme al parámetro "Tiempo de regulación On/Off" (véase sección [2.2.2.1\)](#page-17-0) de cada canal.
- Una **pulsación larga** será equivalente a recibir una orden de regulación relativa (ver sección [2.2.2.2\)](#page-18-0) en sentido contrario a la anterior. La primera vez, la regulación será siempre ascendente salvo que el nivel actual sea el máximo (en cuyo caso se regulará hacia el 0%). La velocidad de esta regulación relativa se corresponderá con la parametrizada para ese canal. En el caso de soltar el botón, se interrumpiría la regulación.

**Nota:** *Los extremos de la regulación o conmutación dependerán de la configuración de parámetros realizada (modo económico, curva característica, etc).*

Además de los botones asociados a cada salida, **en el panel frontal pueden observarse otros dos, los cuales permitirán hacer un barrido en un sentido () u otro () sobre toda la gama de colores que proporcionan los LEDs** conectados a las salidas.

- Estos botones están habilitados únicamente si el Modo Test Off está habilitado y activo; y la configuración de salidas es RGBW o RGB+W.
- Una **pulsación larga** será equivalente a recibir una orden de barrido de color (ver sección [2.2.2.5\)](#page-25-0). Si la luminaria está apagada el barrido comenzará desde el color blanco. Si, por el contrario, la luminaria ya está encendida el barrido comenzará desde el color que haya en ese instante. En el caso de soltar el botón, se interrumpiría la regulación.

En cuanto al resto de funciones configurables en el dispositivo, el comportamiento del mismo durante Test Off es el habitual. Como se ha indicado, las pulsaciones son equivalentes a la recepción desde el bus KNX de las órdenes de control análogas, por lo que también los objetos de estado se enviarán con normalidad.

#### *Test On*

Una vez en el modo Test On, los canales de salida sólo podrán controlarse mediante la acción directa sobre los pulsadores de control manual. Las órdenes que lleguen a través de objetos de comunicación se ignorarán, independientemente del canal al que vayan dirigidas.

La habilitación del modo Test ON permitirá el control directo de todos los canales con independencia de la parametrización (en el modo Test On es posible controlar los canales de salida aunque no hayan sido habilitados por parámetro).

La regulación de los canales mediante los pulsadores será análoga a la del modo Test Off, con las siguientes particularidades

- **Pulsación corta:** será una regulación inmediata al 100% (y no al máximo) o al 0%.
- **Pulsación larga**: el tiempo de regulación será de 10 segundos con rango entre 0% y el 100%.

Se ignorarán los objetos de comunicación relativos al control de los canales y, además, el dispositivo no enviará ningún objeto de estado relativo a las regulaciones efectuadas manualmente. **Las únicas excepciones serán los objetos de bloqueo**  (se tendrán en cuenta al salir del modo Test On).

**Importante**: *en el estado de fábrica, el dispositivo se entrega con ambos modos de control manual (modos Test OFF y Test ON) habilitados, pero con todos los canales inhabilitados (por lo que sólo el modo Test ON resultará operativo)*.

#### **PARAMETRIZACIÓN ETS**

Tras habilitar "**Control Manual**" (habilitado por defecto) en la pantalla General (ver sección [2.1\)](#page-7-1), se incorpora una nueva pestaña en el árbol de la izquierda.

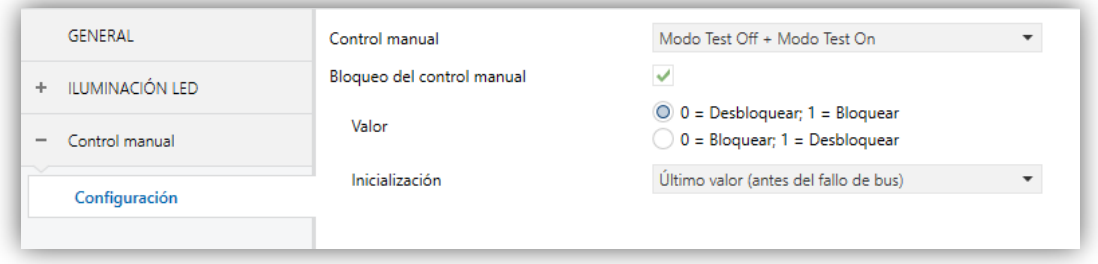

**Figura 28**. Control manual

Esta pestaña está compuesta por los siguientes parámetros:

- **Control manual** [*Deshabilitado / Sólo modo Test Off / Sólo modo Test On / Modo Test Off + Modo Test On*]: dependiendo de la selección, el dispositivo permitirá usar el control manual en modo Test Off, en modo Test On o en ambos. Téngase en cuenta que, como ya se ha mencionado, para usar el modo Test Off no es necesaria ninguna acción adicional, mientras que para cambiar al modo Test On es necesaria una pulsación larga en el botón de Prog./Test.
- **Bloqueo del control manual** [*Inhabilitado / Habilitado*]: a menos que el parámetro anterior esté inhabilitado, el parámetro de bloqueo del control manual ofrece un procedimiento opcional para bloquear el control manual en tiempo de ejecución. Para ello, cuando se habilita esta casilla aparece el objeto "**Bloqueo del control manual**", así como dos nuevos parámetros:
	- **Valor** [*0 = Desbloquear; 1 = Bloquear / 0 = Bloquear; 1 = Desbloquear*]: define si el bloqueo/desbloqueo del control manual debe ocurrir al recibirse los valores "0" y "1" respectivamente o viceversa.
	- **Inicialización** [*Desbloqueado / Bloqueado / Último valor (antes del fallo de bus)*]: especifica cómo debe permanecer el bloqueo del control manual tras la inicialización del dispositivo (tras descarga de ETS o fallo de bus).

## **ANEXO I. OBJETOS DE COMUNICACIÓN**

 $\cdot$ "**Rango funcional**" muestra los valores que, independientemente de los permitidos por el bus dado el tamaño del objeto, tienen utilidad o un significado específico, porque así lo establezcan o restrinjan el estándar KNX o el propio programa de aplicación.

<span id="page-53-0"></span>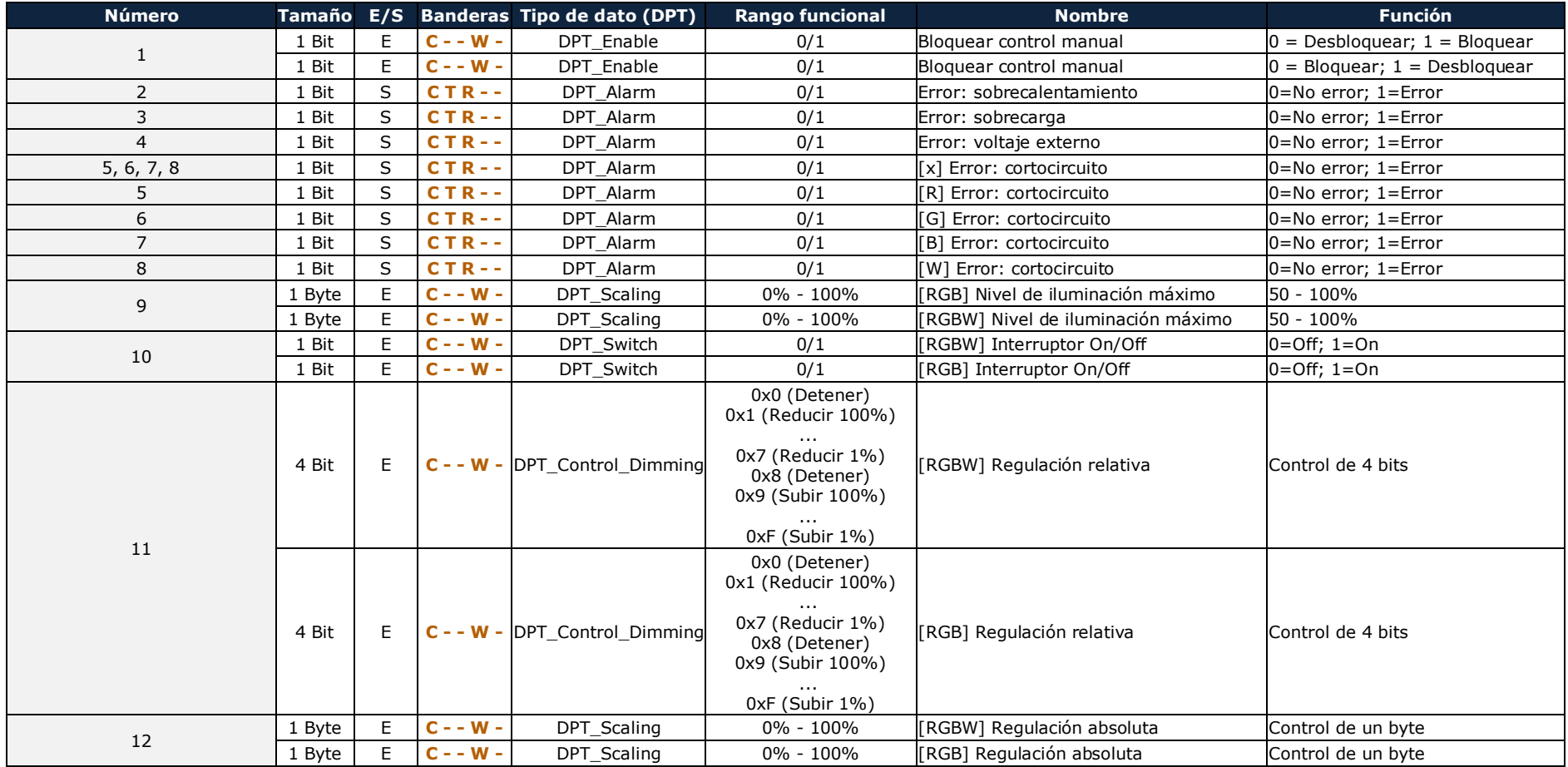

*\*Zennio* 

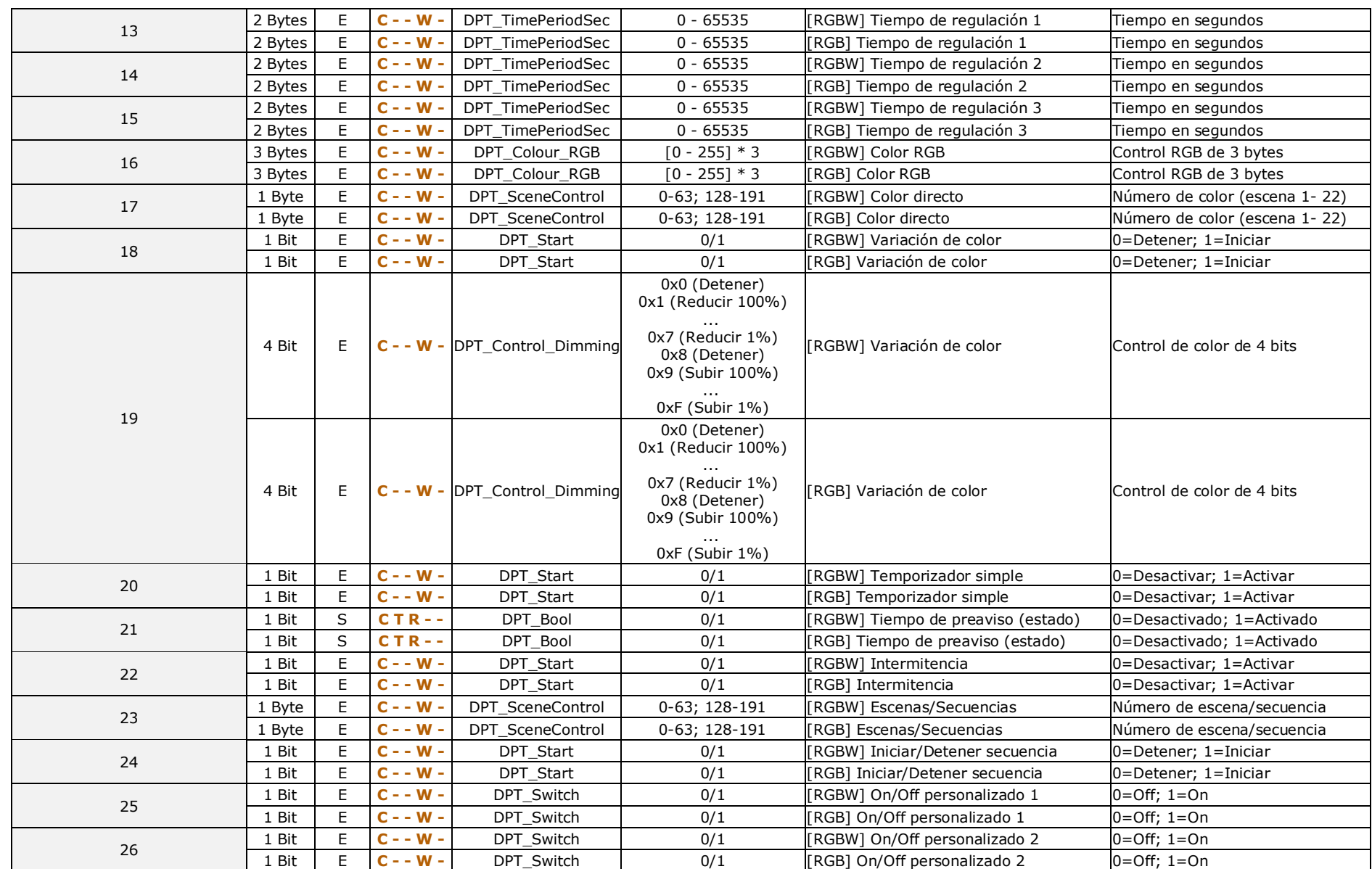

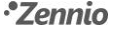

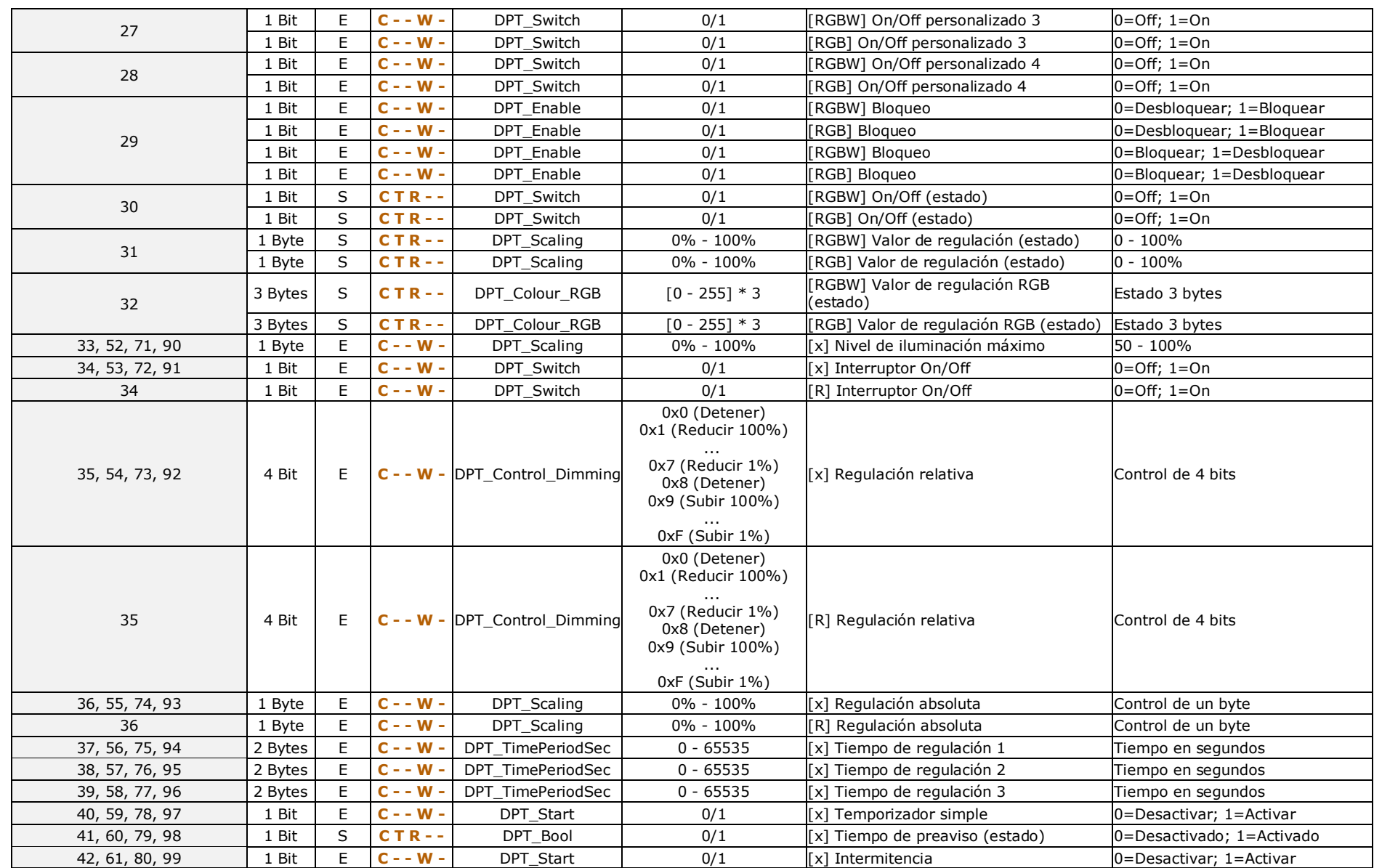

*\*Zennio* 

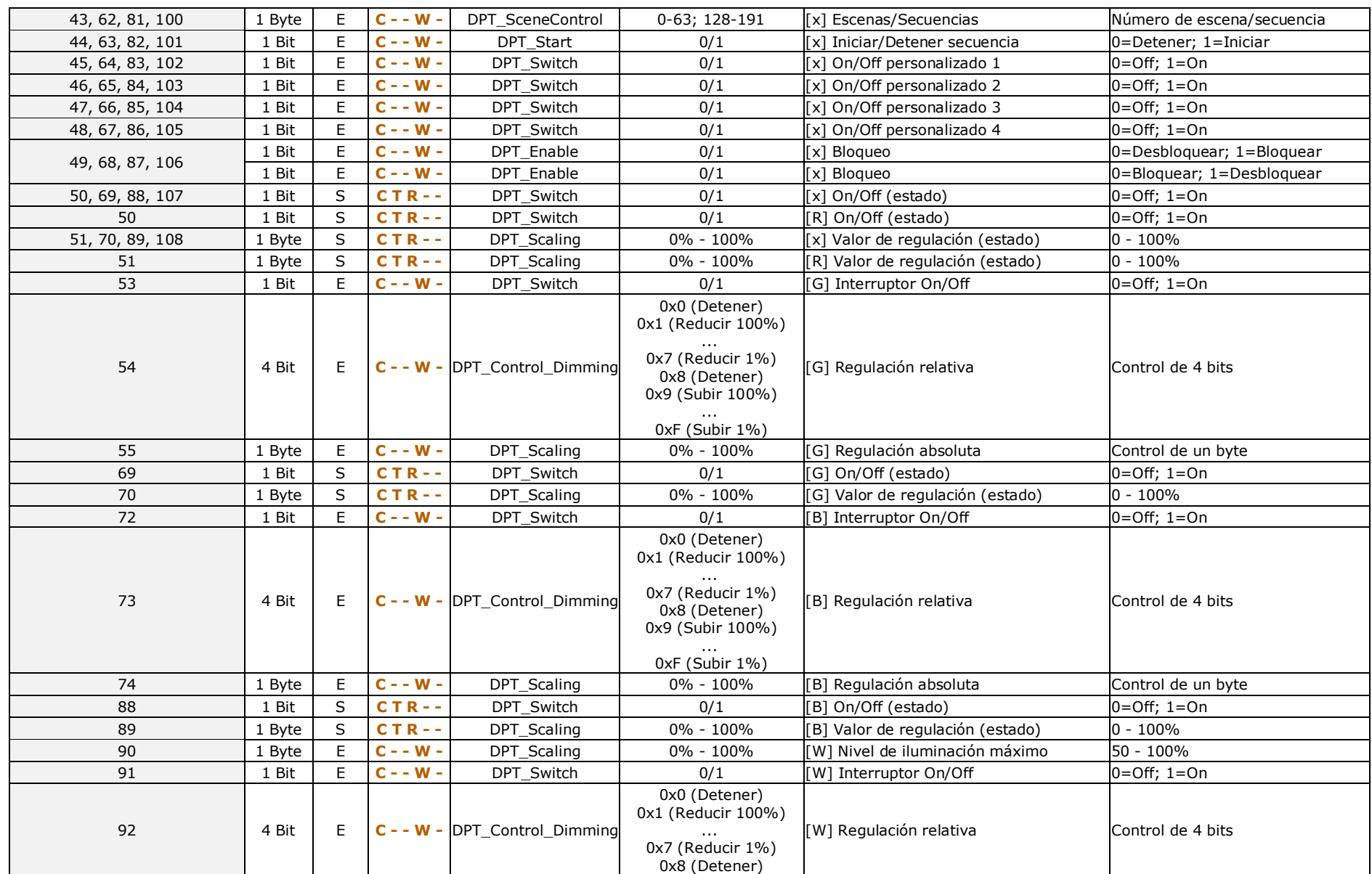

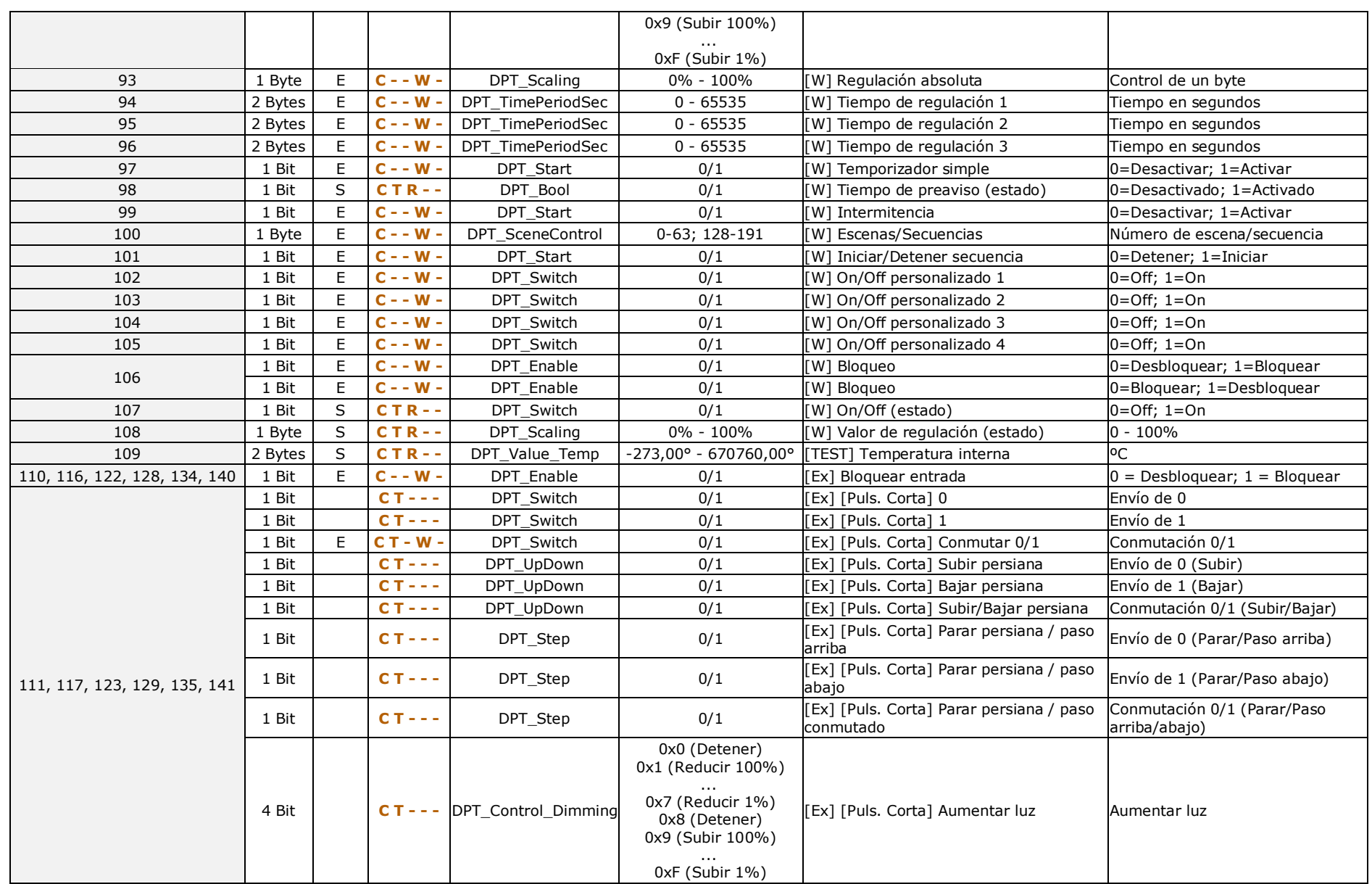

#### *\*Zennio*

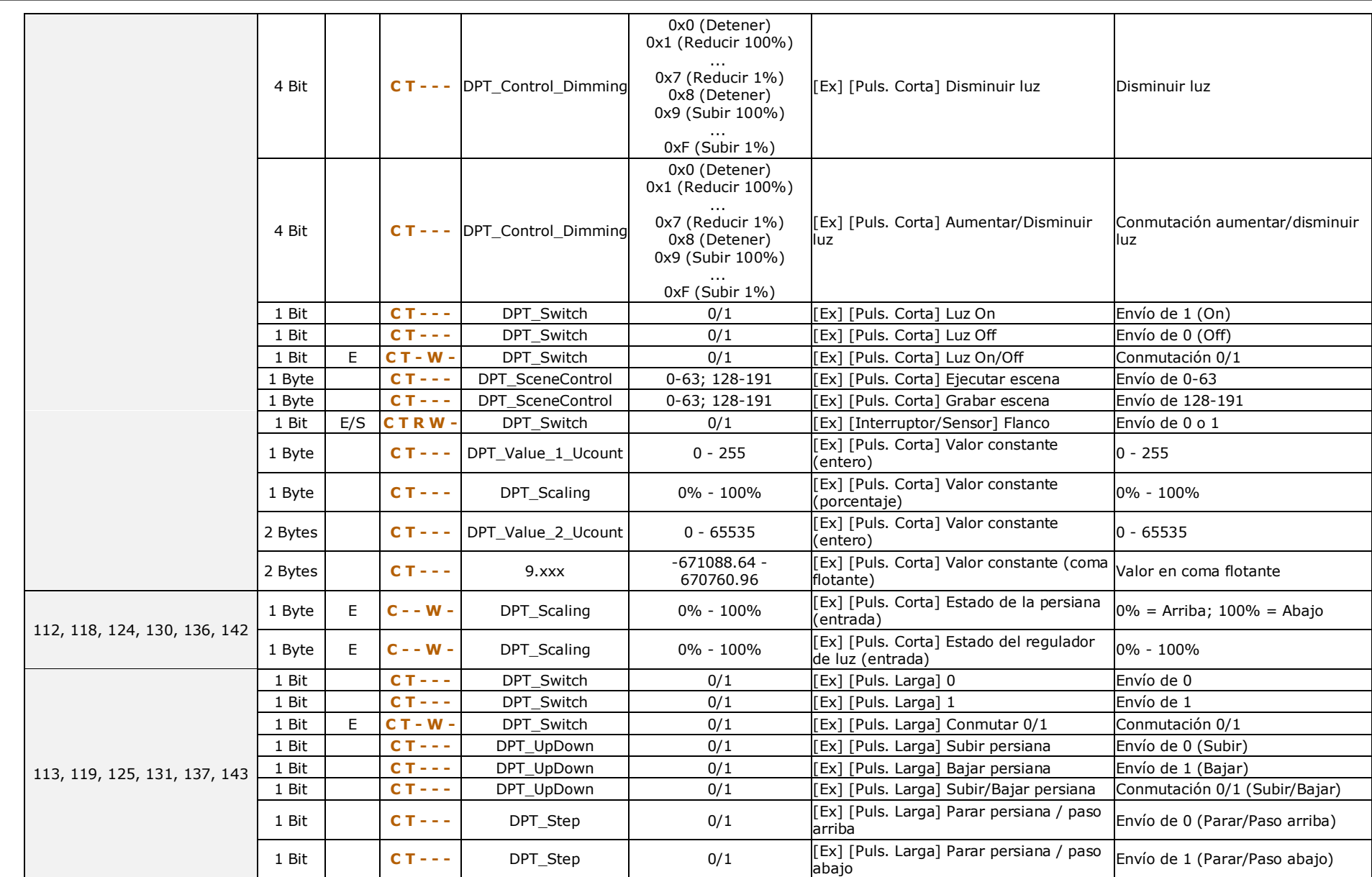

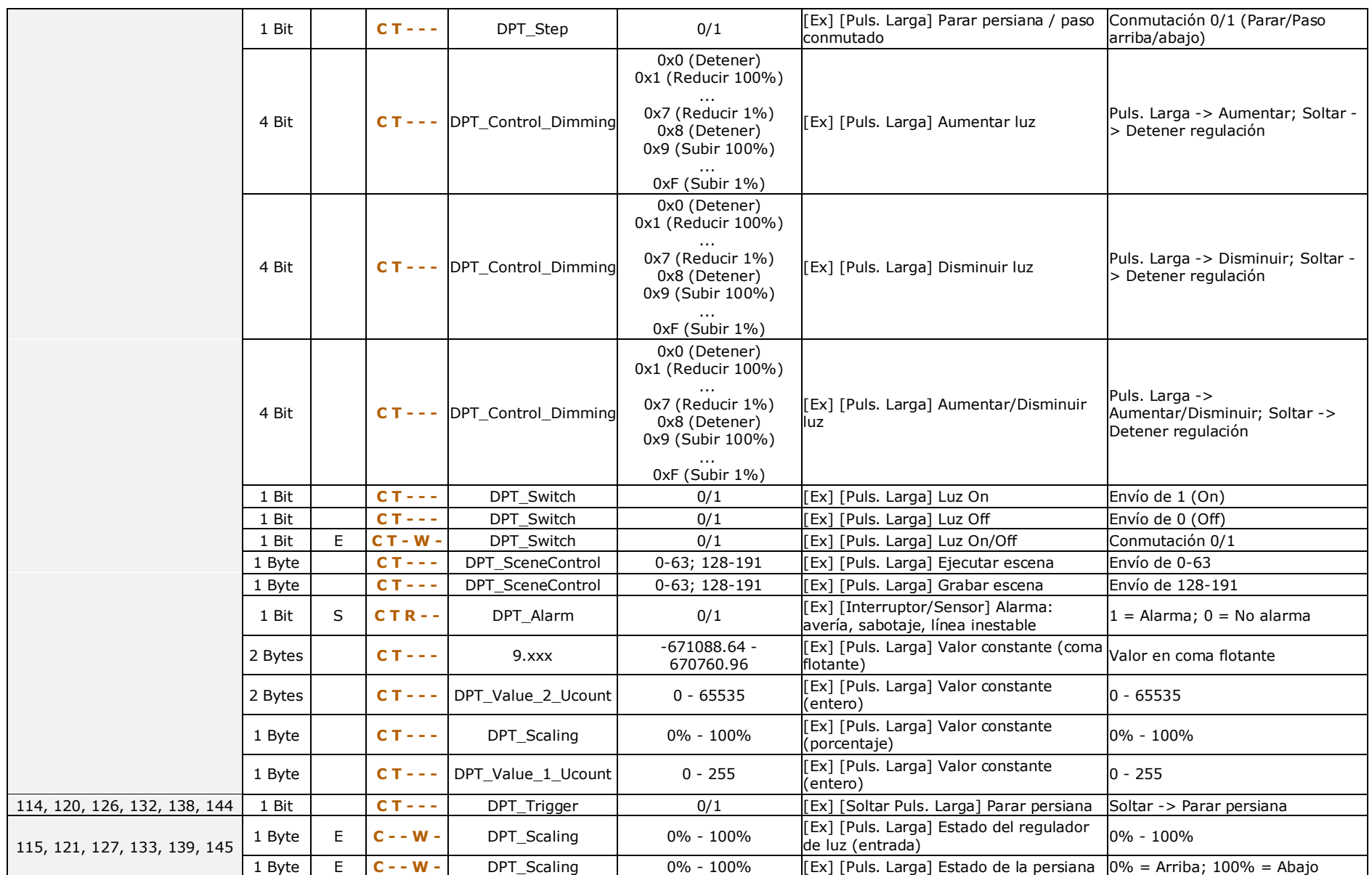

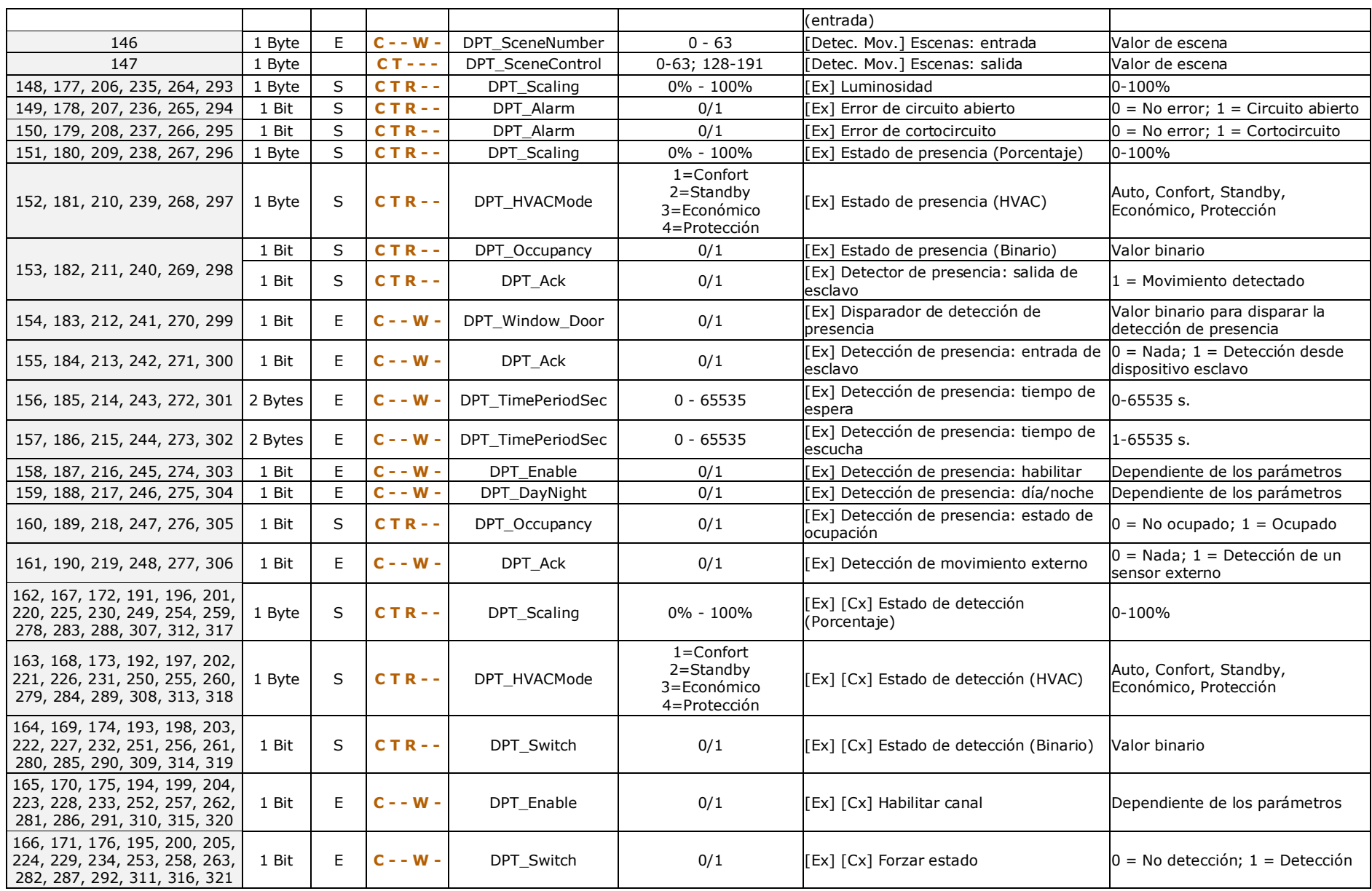

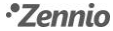

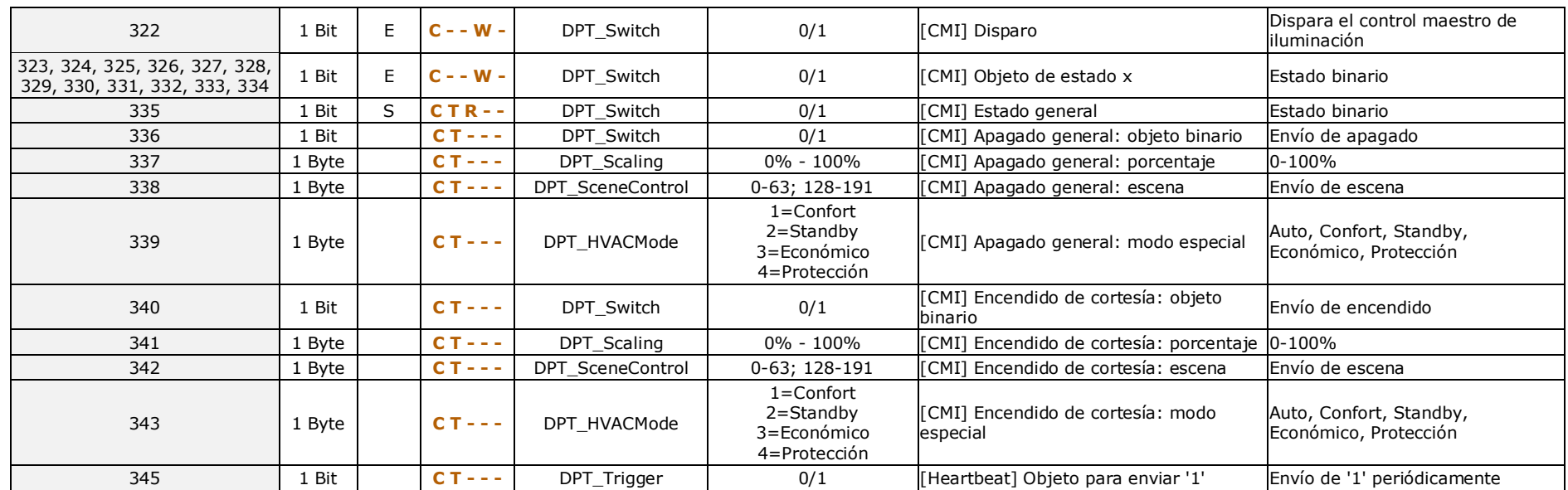

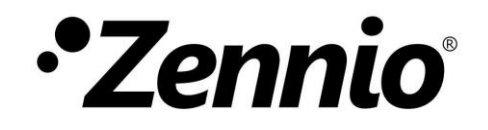

**Únete y envíanos tus consultas sobre los dispositivos Zennio: [http://support.zennio.com](http://support.zennio.com/)**

**Zennio Avance y Tecnología S.L.** C/ Río Jarama, 132. Nave P-8.11 45007 Toledo (Spain).

*Tel. +34 925 232 002. www.zennio.com info@*zennio*.com*

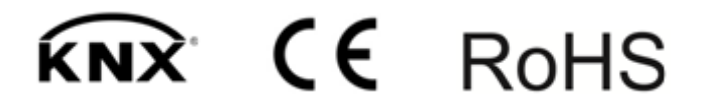